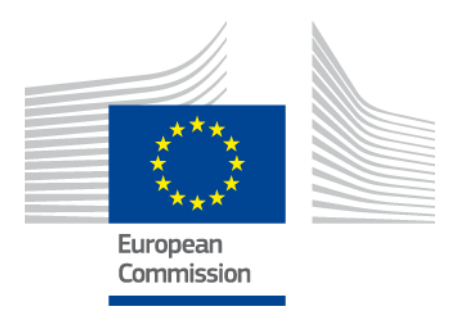

# **eIDAS-Node Installation and Configuration Guide**

Version 1.4

Copyright European Commission — DIGIT Unit D3

# <span id="page-1-0"></span>**Document history**

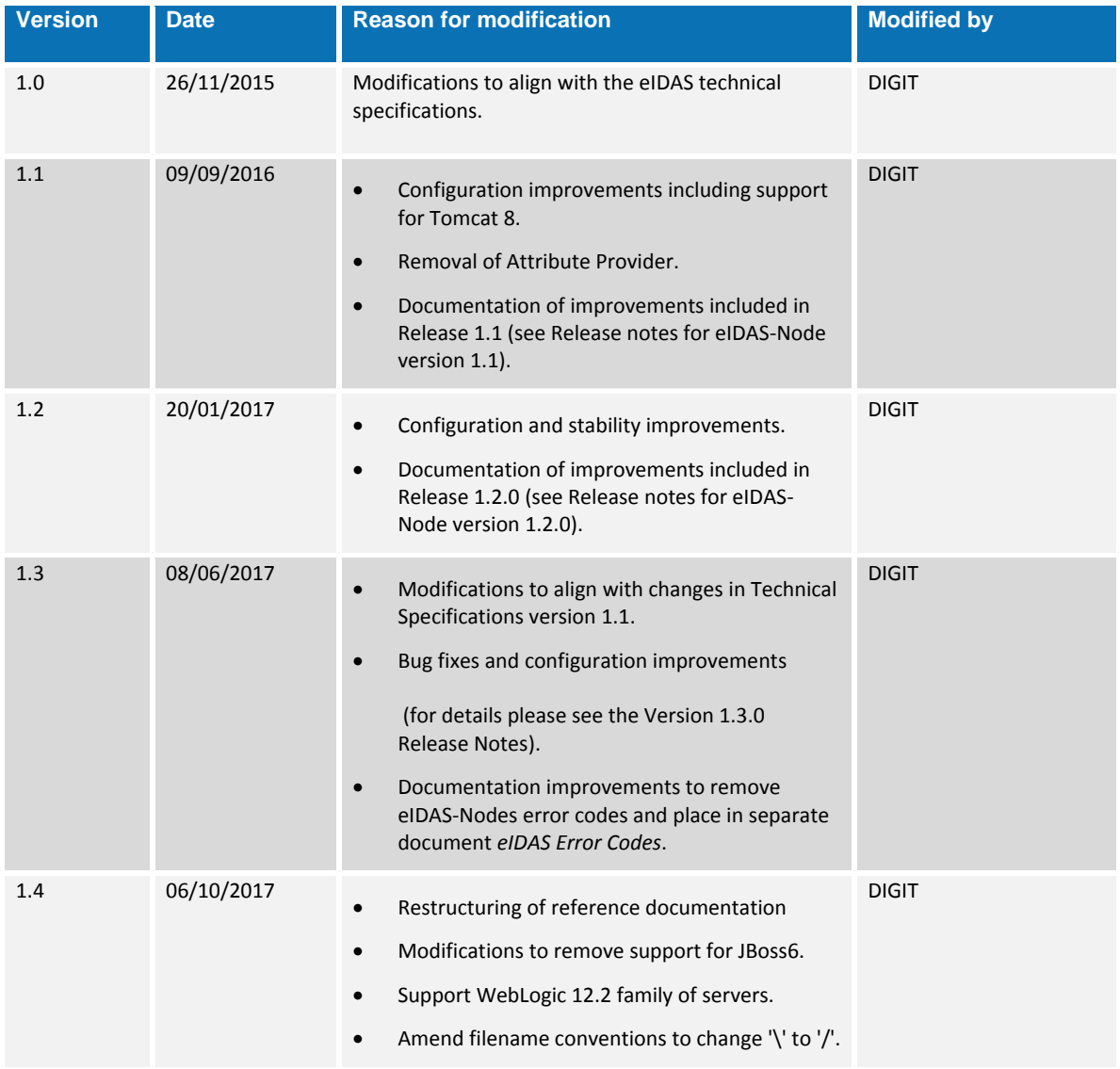

# **Disclaimer**

This document is for informational purposes only and the Commission cannot be held responsible for any use which may be made of the information contained therein. References to legal acts or documentation of the European Union (EU) cannot be perceived as amending legislation in force or other EU documentation.

The document contains information of a technical nature and does not supplement or amend the terms and conditions of any procurement procedure; therefore, no compensation claim can be based on the contents of this document.

# <span id="page-2-0"></span>**Table of contents**

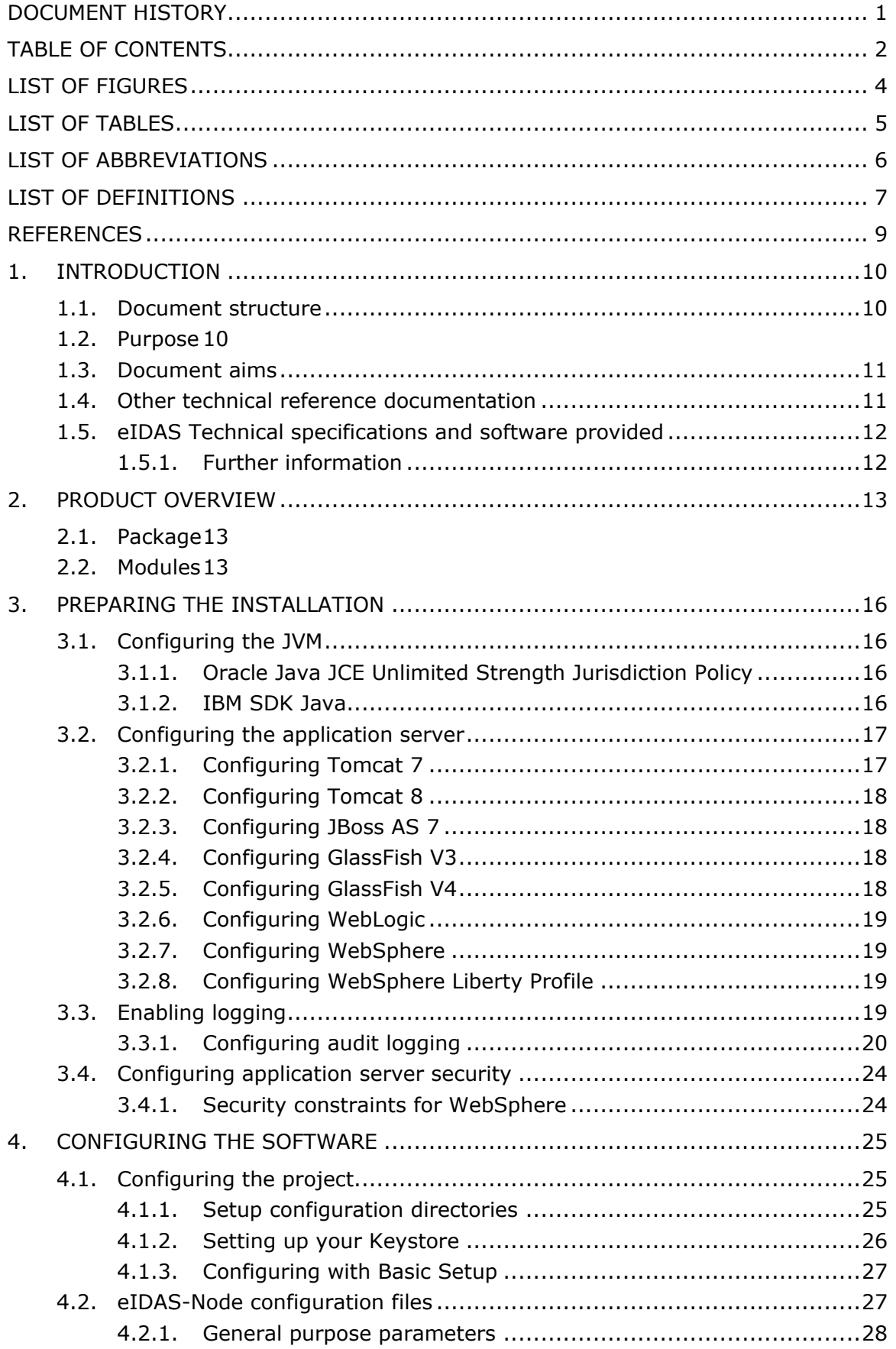

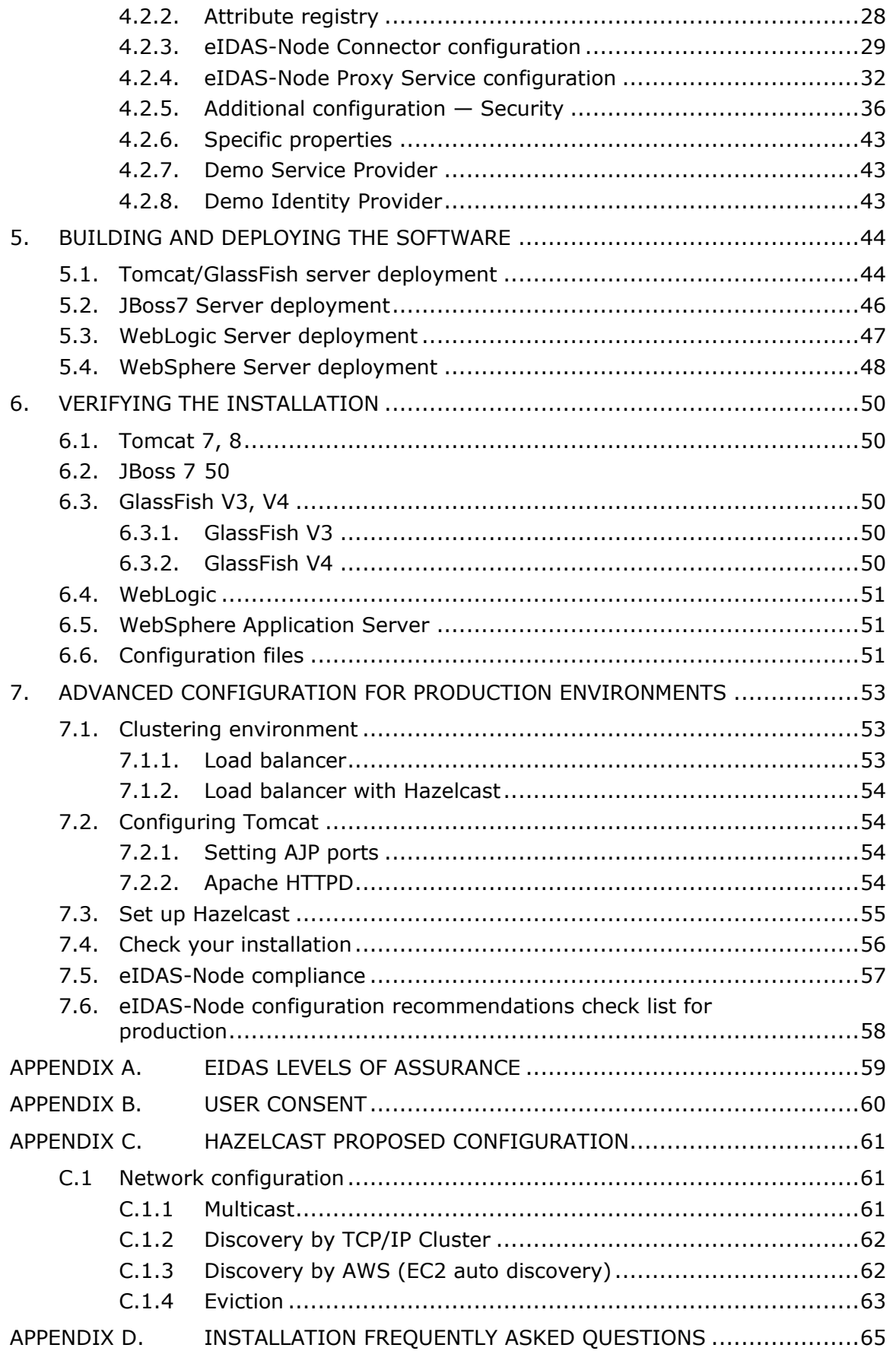

# <span id="page-4-0"></span>**List of figures**

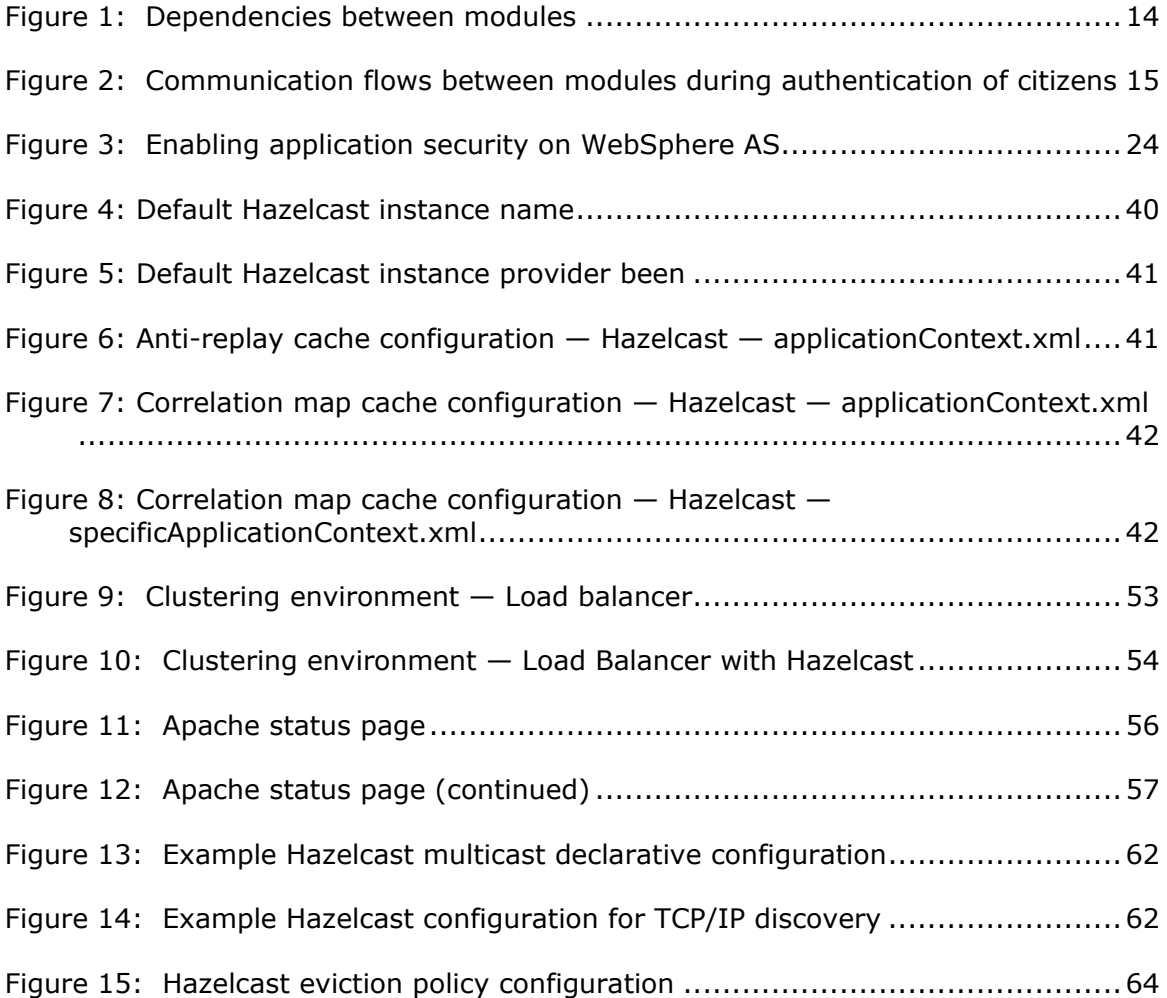

# <span id="page-5-0"></span>**List of tables**

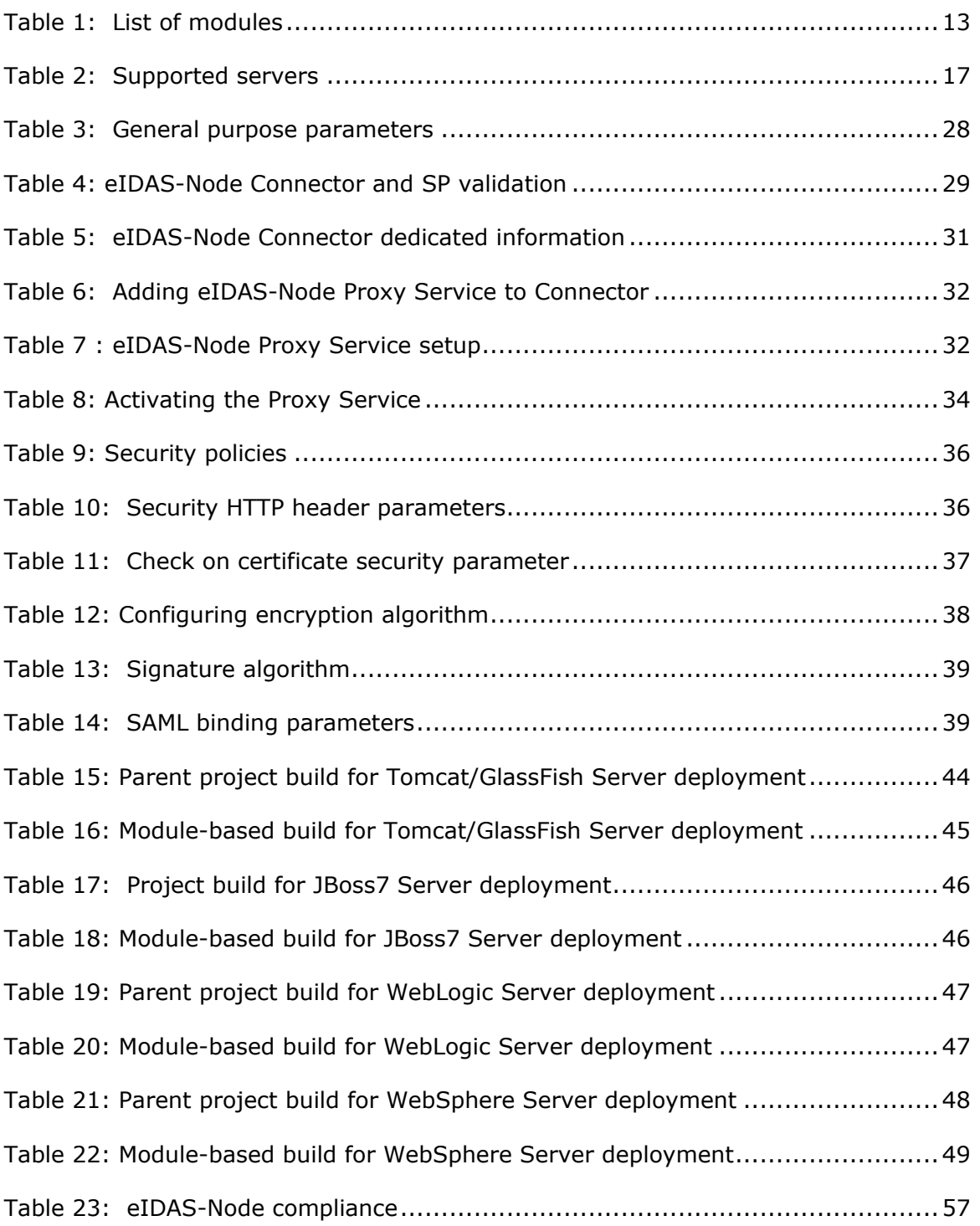

# <span id="page-6-0"></span>**List of abbreviations**

The following abbreviations are used within this document.

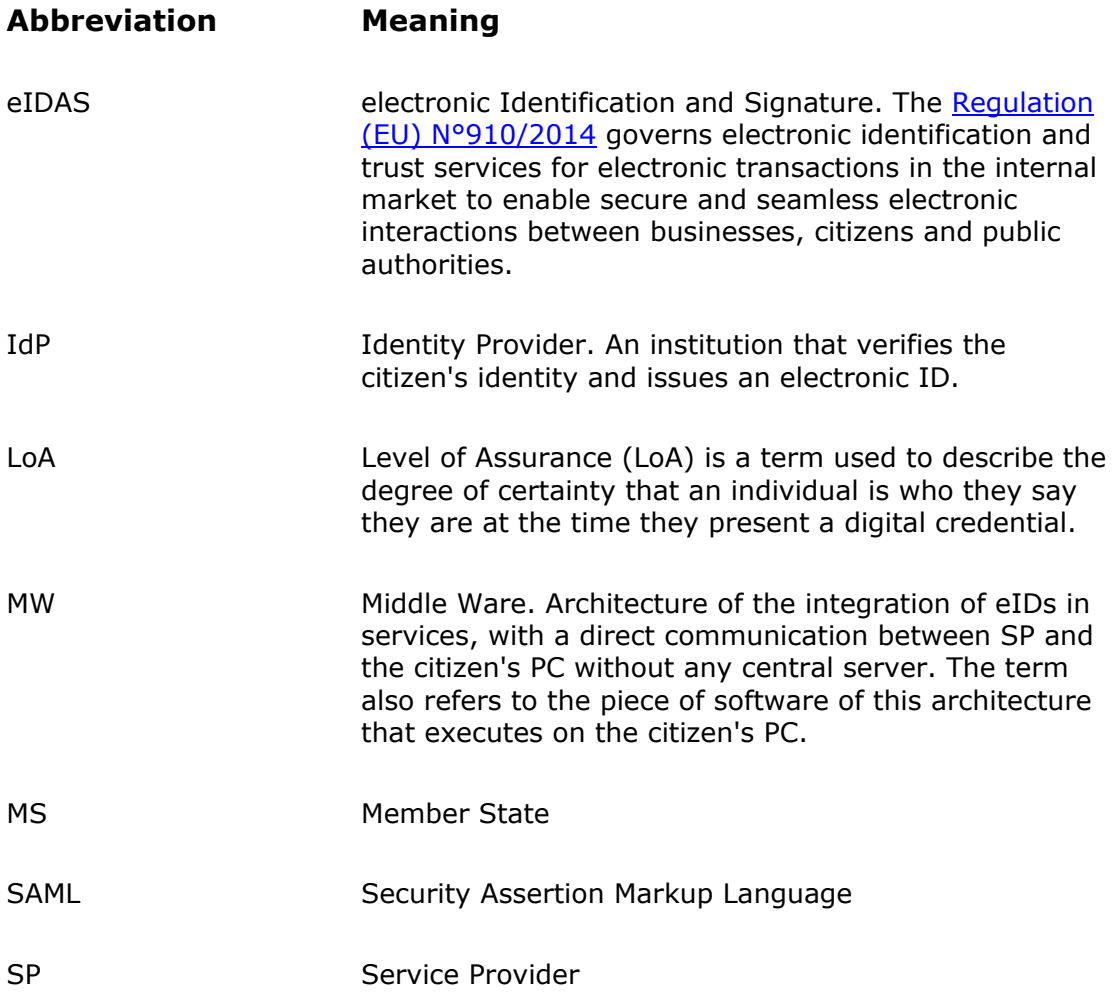

# <span id="page-7-0"></span>**List of definitions**

The following definitions are used within this document.

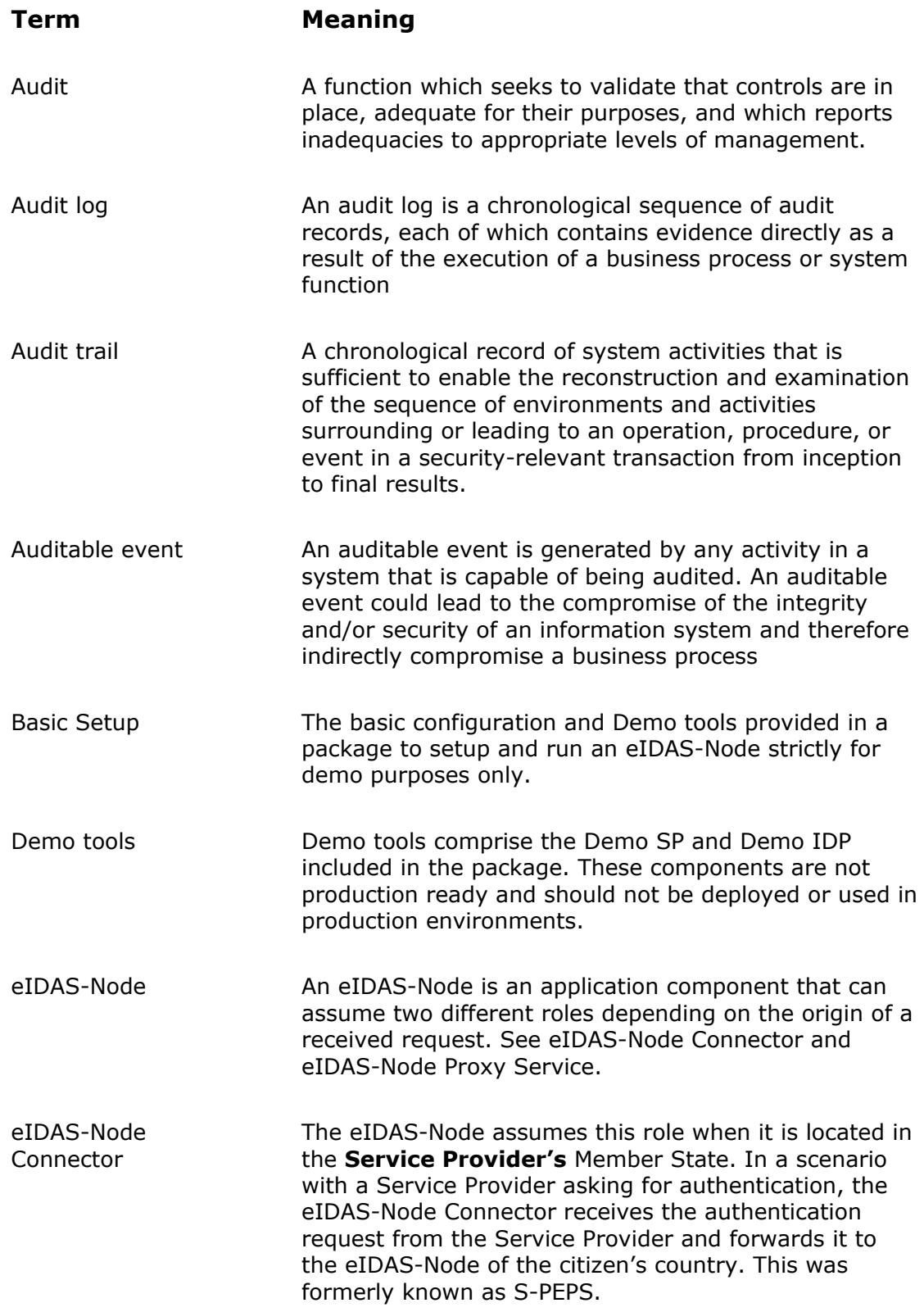

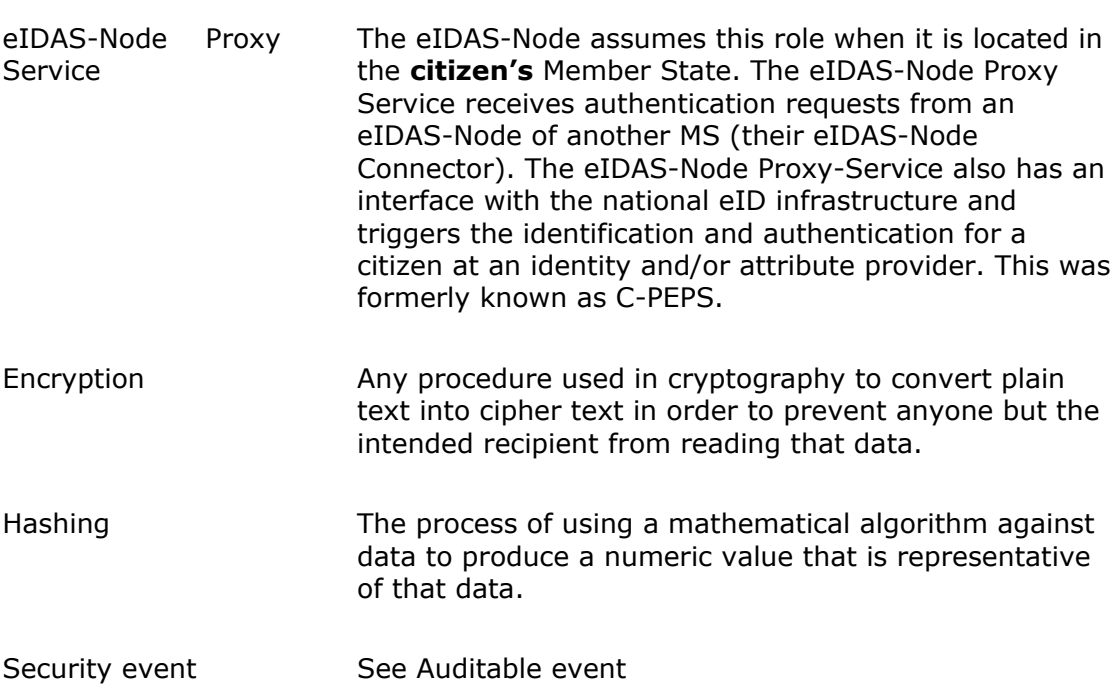

# <span id="page-9-0"></span>**References**

[1] ISO/IEC 27002 - Information technology -- Security techniques -- Code of practice for information security management, section 10.10, 2005 ([www.iso.org](http://www.iso.org/))

[2] BSI PD008: Legal Admissibility and Evidential Weight of Information Stored Electronically, British Standards Institution, 1999

[3] COBIT (Control Objectives for Information and related Technology) from Information Systems Audit and Control Association (<http://www.isaca.org/cobit.htm>)

[4] ICT-PSP/2007/1 – STORK 1 : D5.7.3 Functional Design for PEPS, MW models and interoperability

[5] K. Kent, M. Souppaya. Guide to Computer Security Log Management. Recommendations of the National Institute of Standards and Technology, NIST Special Publication 800-92, September 2006

[6] SANS Consensus Policy Resource Community - Information Logging Standard, <http://www.sans.org/security-resources/policies/server-security>

[7] NIST: An Introduction to Computer Security: The NIST Handbook, NIST Special Publication 800-12, December 1997, <http://csrc.nist.gov/publications/nistpubs/800-12/handbook.pdf>

[8] Common Criteria: Common Criteria for Information Technology Security Evaluation, Version 3.1, revision 4, September.2012 Part 2: Security Functional Components, <http://www.commoncriteriaportal.org/files/ccfiles/CCPART2V3.1R4.pdf>

[9] ENISA: Privacy Features of European eID Card Specification, Version 1.0.1, January 2009, http://www.enisa.europa.eu/doc/pdf/deliverables/enisa\_privacy\_features\_eID.pdf

[10] EC council - The use of audit trails in security systems [http://www.europeanpaymentscouncil.eu/index.cfm/knowledge-bank/epc-documents/the-use-of](http://www.europeanpaymentscouncil.eu/index.cfm/knowledge-bank/epc-documents/the-use-of-audit-trails-in-security-systems-guidelines-for-european-banks/)[audit-trails-in-security-systems-guidelines-for-european-banks/](http://www.europeanpaymentscouncil.eu/index.cfm/knowledge-bank/epc-documents/the-use-of-audit-trails-in-security-systems-guidelines-for-european-banks/)

[11] AUDIT Trails - NIST publication http://csrc.nist.gov/publications/nistbul/itl97-03.txt

# <span id="page-10-0"></span>**1. Introduction**

This document is intended for a technical audience consisting of developers, administrators and those requiring detailed technical information on how to configure, build and deploy the eIDAS-Node application.

The document describes the steps involved when implementing a Basic Setup and goes on to provide detailed information required for customisation and deployment.

# <span id="page-10-1"></span>**1.1. Document structure**

This document is divided into the following sections:

- Chapter [1](#page-10-0) − [Introduction:](#page-10-0) this section.
- Chapter [2](#page-13-0) − *[Product overview](#page-13-0)* describes the binaries and source code to be installed plus the configuration files.
- Chapter [3](#page-16-0) − *[Preparing the installation](#page-16-0)* describes the pre-requisites for a successful installation, including the correct Java version, supported application servers, environmental variables to be set, keystores etc.
- Chapter [4](#page-25-0) − *[Configuring the software](#page-25-0)* describes all configuration settings.
- Chapter [5](#page-44-0) − *[Building and deploying the software](#page-44-0)* describes the steps to build and then to deploy the software on the supported servers. There are two main types of eIDAS-Node: Connector and Proxy Service.
- Chapter [6](#page-50-0) − *[Verifying the installation](#page-50-0)* shows the final structure of your application server relevant directories, so that you can confirm that you have made the proper configurations.
- Chapter [7](#page-53-0) − *[Advanced configuration for production environments](#page-53-0)* provides detailed descriptions of the configurations to enable you to change specific aspects as required.
- [Appendix A](#page-59-0) − *[eIDAS Levels of Assurance](#page-59-0)* provides information on the three Levels of Assurance described in the Implementing Regulation.
- [Appendix B](#page-60-0) − *[User consent](#page-60-0)* provides a brief overview of the meaning of 'user consent' in the context of privacy legislation.
- [Appendix C](#page-61-0) *[Hazelcast proposed configuration](#page-61-0)* provides specific information related to configuration of a cluster environment using Hazelcast.
- [Appendix D](#page-65-0) *[Installation Frequently Asked Questions](#page-65-0)* provides answers to questions that may arise during your installation.

# <span id="page-10-2"></span>**1.2. Purpose**

The purpose of this document is to give a comprehensive view on the product and its components s that the user is about to install (in terms of binaries and/or source code, as well as in terms of configuration files). This is currently missing today or only mentioned in the middle of the document (Chapter 3)

# <span id="page-11-0"></span>**1.3. Document aims**

The aims of this document are to:

- guide you through the preliminary steps involved when setting up your servers;
- guide you through setting up, compiling and running a project for a basic configuration with one instance of your Application Server;
- cover detailed configuration of eIDAS-Nodes;
- provide a check list of files for each application server;
- show how to ensure eIDAS regulation compliance and provide a check list of recommendations;
- describe the HTTP response headers that the eIDAS-Node can send in order to increase its security;
- describe the technologies and configurations used for testing the eIDAS-Node in cluster mode.

# <span id="page-11-1"></span>**1.4. Other technical reference documentation**

We recommend that you also familiarise yourself with the following eID technical reference documents which are available on **CEF Digital Home > eID > All eID services > eIDAS Node integration package > View latest version**:

- *eIDAS-Node Installation, Configuration and Integration Quick Start Guide* describes how to quickly install a demo Service Provider, eIDAS-Node Connector, eIDAS-Node Proxy Service and demo IdP from the distributions in the release package. The distributions provide preconfigured eIDAS-Node modules for running on each of the supported application servers.
- *eIDAS-Node National IdP and SP Integration Guide* provides guidance by recommending one way in which eID can be integrated into your national eID infrastructure.
- *eIDAS-Node Demo Tools Installation and Configuration Guide* describes the installation and configuration settings for Demo Tools (SP and IdP) supplied with the package for basic testing.
- *eIDAS-Node and SAML* describes the W3C recommendations and how SAML XML encryption is implemented and integrated in eID. Encryption of the sensitive data carried in SAML 2.0 Requests and Assertions is discussed alongside the use of AEAD algorithms as essential building blocks.
- *eIDAS-Node Error and Event Logging* provides information on the eID implementation of error and event logging as a building block for generating an audit trail of activity on the eIDAS Network. It describes the files that are generated, the file format, the components that are monitored and the events that are recorded.
- *eIDAS-Node Security Considerations* describes the security considerations that should be taken into account when implementing and operating your eIDAS-Node scheme.
- *eIDAS-Node Error Codes* contains tables showing the error codes that could be generated by components along with a description of the error, specific behaviour and, where relevant, possible operator actions to remedy the error.

# <span id="page-12-0"></span>**1.5. eIDAS Technical specifications and software provided**

This software package is provided as a reference implementation in accordance with the *eIDAS Technical Specifications* v1.1.

#### <span id="page-12-1"></span>**1.5.1. Further information**

For further information on the practical implementation of the features listed above, please refer to section [7.5](#page-57-0) — *[eIDAS-Node compliance](#page-57-0)* which describes the production mode for ensuring eIDAS regulation compliance.

# <span id="page-13-0"></span>**2. Product overview**

# <span id="page-13-1"></span>**2.1. Package**

The main product deliverable is EidasNode.war which is a web application that can be deployed to most Java web containers on the market. Both the eIDAS-Node Connector and the eIDAS-Node Proxy Service are implemented in this package. The actual functionality is activated by configuration.

# <span id="page-13-2"></span>**2.2. Modules**

The software is composed of several modules. This section describes the binaries and source code to be installed plus the configuration files.

#### <span id="page-13-3"></span>**Table 1: List of modules**

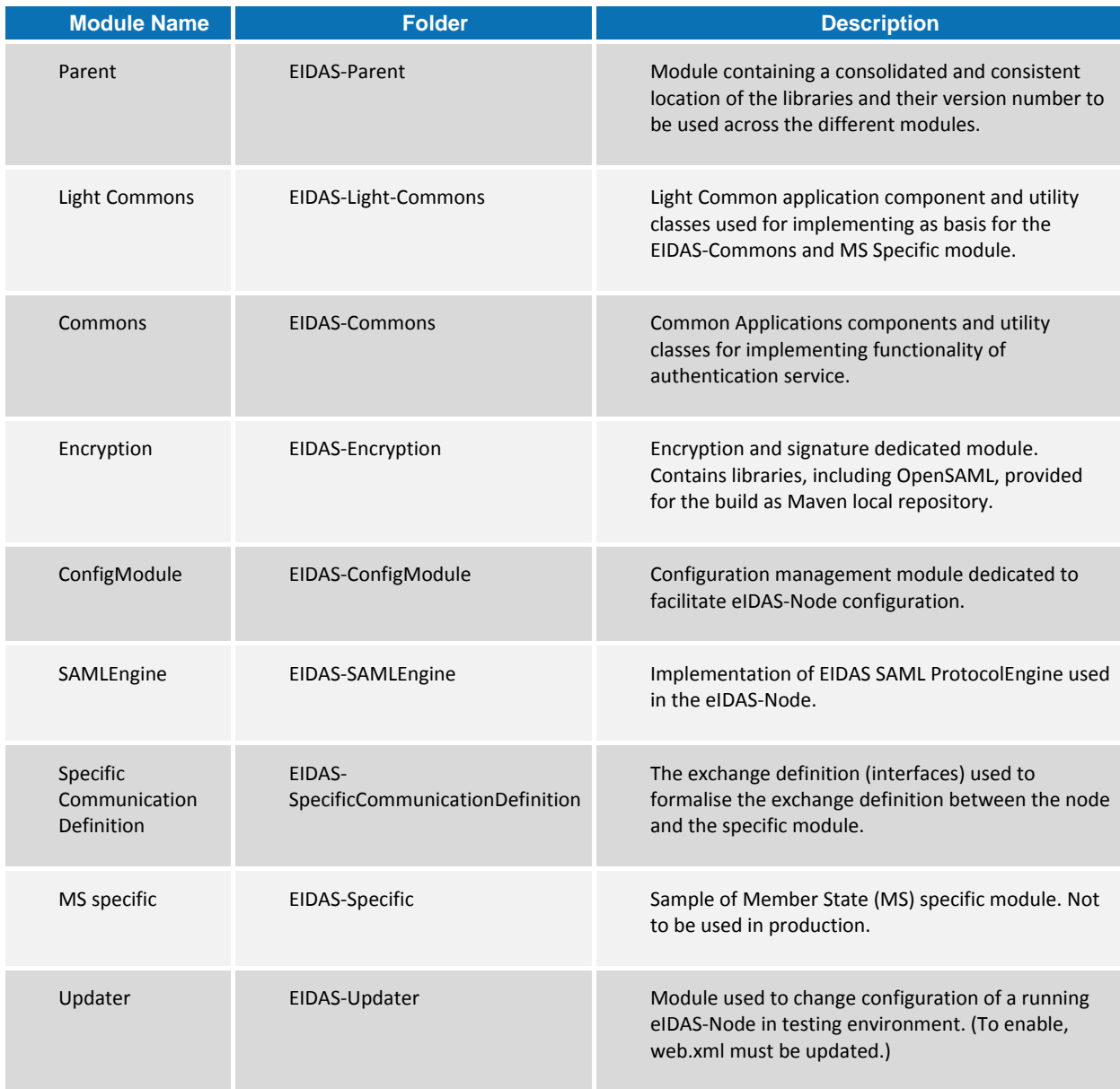

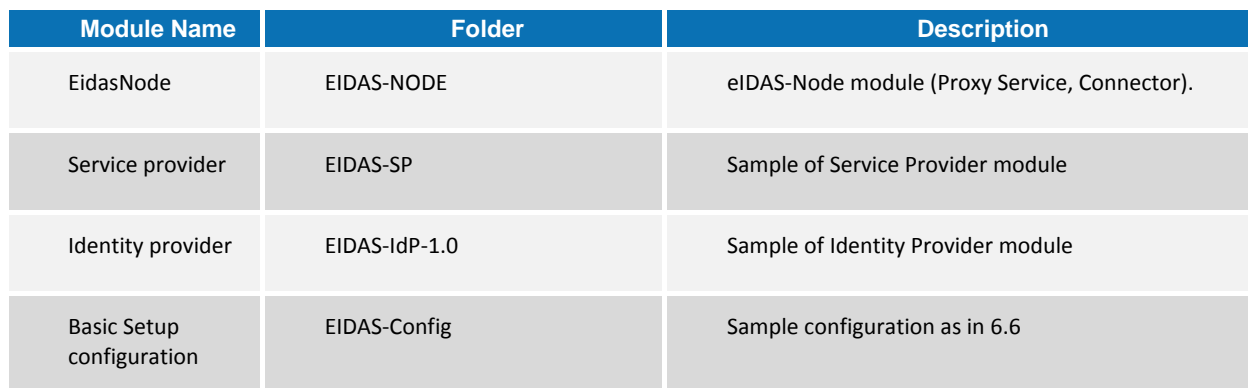

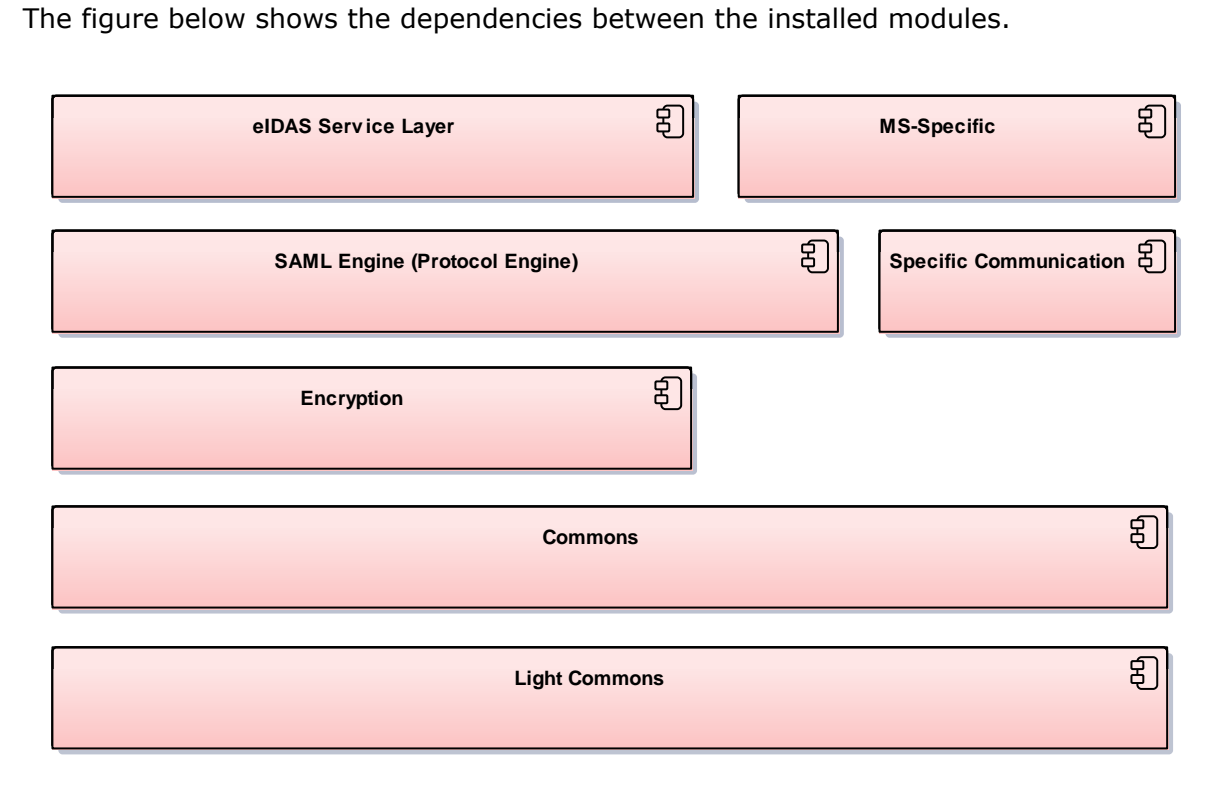

### <span id="page-14-0"></span>**Figure 1: Dependencies between modules**

The figure below shows the communications flows between modules during authentication of citizens.

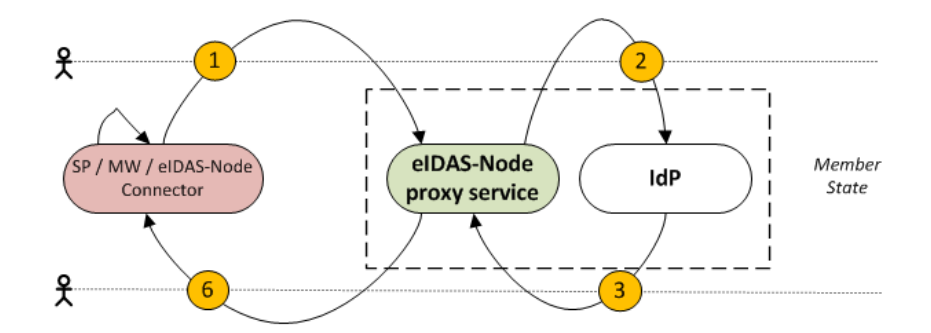

<span id="page-15-0"></span>**Figure 2: Communication flows between modules during authentication of citizens**

# <span id="page-16-0"></span>**3. Preparing the installation**

This section provides instructions on how to deploy the project on Tomcat, JBoss, GlassFish, WebLogic or WebSphere servers.

The appropriate JVM needs to be installed and configured first. If the selected application server includes an embedded JVM, the configuration still needs to be changed.

# <span id="page-16-1"></span>**3.1. Configuring the JVM**

The project is built by default using the **Java SDK** version **1.7** (and can also be built in Java 1.8).

In order to avoid a possible XML External Entity attack (XXE), the OWASP guidelines advise to use Java 7 update 67, Java 8 update 20 or above. For more details, please refer to:

[https://www.owasp.org/index.php/XML\\_External\\_Entity\\_\(XXE\)\\_Prevention\\_Cheat\\_Sheet](https://www.owasp.org/index.php/XML_External_Entity_(XXE)_Prevention_Cheat_Sheet).

#### <span id="page-16-2"></span>**3.1.1. Oracle Java JCE Unlimited Strength Jurisdiction Policy**

If Oracle provided JVM is going to be used, then it is necessary to apply the JCE Unlimited Strength Jurisdiction Policy Files, which contain no restriction on cryptographic strengths:

- 1. Download the Java Cryptography Extension (JCE) Unlimited Strength Policy Files from Oracle (subject to be moved by Oracle to different URI):
	- For Java 7: [http://www.oracle.com/technetwork/java/javase/downloads/jce-7](http://www.oracle.com/technetwork/java/javase/downloads/jce-7-download-432124.html) [download-432124.html](http://www.oracle.com/technetwork/java/javase/downloads/jce-7-download-432124.html)
	- For Java 8: [http://www.oracle.com/technetwork/java/javase/downloads/jce8](http://www.oracle.com/technetwork/java/javase/downloads/jce8-download-2133166.html) [download-2133166.html](http://www.oracle.com/technetwork/java/javase/downloads/jce8-download-2133166.html)
- 2. Uncompress and extract the downloaded zip file (it contains README.txt and two jar files).
- 3. For the installation, please follow the instructions in the README.txt file.

#### <span id="page-16-3"></span>**3.1.2. IBM SDK Java**

If the IBM provided JVM is going to be used for the eIDAS-Node, it is necessary to upgrade at least version 7.

IBM WebSphere Application Server V8.5 comes by default with IBM SDK Java 6. Using IBM Installation Manager, you can install IBM SDK Java 7 as an optional feature. SDK Java 7 can be added at any time to the WAS installation by following the IBM installation procedure described at http://www-

01.ibm.com/support/knowledgecenter/SSEQTP\_8.5.5/com.ibm.websphere.installation.base.doc/a e/tins\_installation\_jdk7\_gui.html (possibly subject to relocation by IBM).

Once this is complete, both IBM SDK Java versions 6 and 7 will coexist. To switch the SDK used by server profiles, you can use the managesdk command described at http://www-01.ibm.com/support/knowledgecenter/SSAW57\_8.5.5/com.ibm.websphere.nd. multiplatform.doc/ae/rxml\_managesdk.html (possibly subject to relocation by IBM).

#### **3.1.2.1. Configuring encryption support**

The default IBM security provider bundled with JVM does not support the default encryption algorithm used by eIDAS (<http://www.w3.org/2009/xmlenc11#aes256-gcm>). One option is to use BouncyCastleProvider instead of default IBM JVM default provider:

- 1. Place the bouncycastle jar in \$IBM\_JRE/lib/ext directory.
- 2. Copy the IBM unrestricted JCE policy files provided in AdditionalFiles directory and put them under \$IBM\_JRE/lib/security to erase the existing ones. **Note that those jars are signed**.
- 3. Add BouncyCastleProvider to the list of providers in the \$IBM\_JRE/lib/security/java.security file before the default provider, e.g.

```
security.provider.1=com.ibm.crypto.pkcs11impl.provider.IBMPKCS11Impl
security.provider.2=org.bouncycastle.jce.provider.BouncyCastleProvider
security.provider.3=com.ibm.crypto.provider.IBMJCE
security.provider.4=com.ibm.jsse2.IBMJSSEProvider2
security.provider.5=com.ibm.security.jgss.IBMJGSSProvider
security.provider.6=com.ibm.security.cert.IBMCertPath
security.provider.7=com.ibm.security.cmskeystore.CMSProvider
security.provider.8=com.ibm.security.jgss.mech.spnego.IBMSPNEGO
security.provider.9=com.ibm.security.sasl.IBMSASL
security.provider.10=com.ibm.xml.crypto.IBMXMLCryptoProvider
security.provider.11=com.ibm.xml.enc.IBMXMLEncProvider
security.provider.12=org.apache.harmony.security.provider.PolicyProvider
```
# <span id="page-17-0"></span>**3.2. Configuring the application server**

The following is a list of the supported servers.

#### <span id="page-17-2"></span>**Table 2: Supported servers**

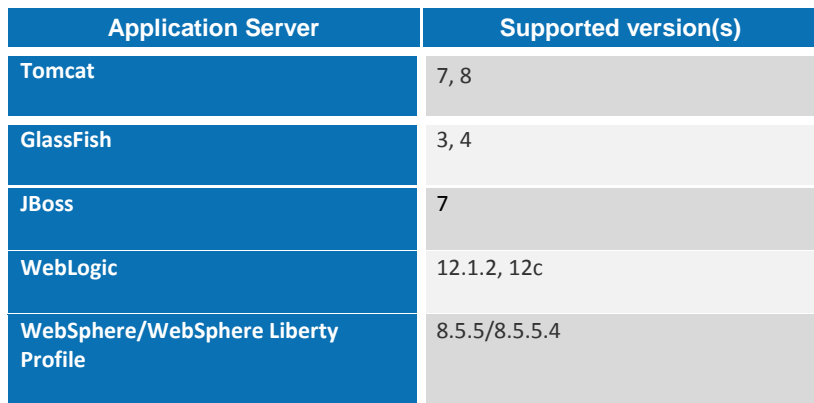

# <span id="page-17-1"></span>**3.2.1. Configuring Tomcat 7**

- 1. Create a folder named endorsed in \$TOMCAT\_HOME.
- 2. Create a folder named shared in \$TOMCAT\_HOME.
- 3. Edit the file \$TOMCAT\_HOME/conf/catalina.properties and change the property shared.loader so that it reads:

shared.loader=\${catalina.home}/shared/lib/\*.jar

4. Extract from the binary zip file (under AdditionalFiles/endorsed) the following libs to \$TOMCAT\_HOME/shared/lib:

 $x$ ml-apis-1.4.01. $iar$ resolver-2.9.1.jar serializer-2.7.2.jar xalan-2.7.2.jar xercesImpl-2.11.0.jar

#### <span id="page-18-0"></span>**3.2.2. Configuring Tomcat 8**

Extract from the binary zip file (under AdditionalFiles/endorsed) the following libs to \$TOMCAT\_HOME/lib:

xml-apis-1.4.01.jar resolver-2.9.1.jar serializer-2.7.2.jar -> rename this file to serializer.jar xalan-2.7.2.jar xercesImpl-2.11.0.jar

#### <span id="page-18-1"></span>**3.2.3. Configuring JBoss AS 7**

Install the modules found under AdditionalFile/JBOSS7. These modules contain BouncyCastle JCE provider and xml-apis. They should be copied under \$JBOSS\_HOME/modules directory.

#### <span id="page-18-2"></span>**3.2.4. Configuring GlassFish V3**

Extract from the binary zip file (under AdditionalFiles/endorsed) the following libs to \$GLASSFISH\_HOME/glassfish/lib/endorsed

endorsed/resolver-2.9.1.jar endorsed/serializer-2.7.2.jar endorsed/xalan-2.7.2.jar endorsed/xercesImpl-2.11.0.jar endorsed/xml-apis-1.4.01.jar

where \$GLASSFISH\_HOME is the base directory of your GlassFish server (e.g. /home/user/apps/glassfishv3).

#### <span id="page-18-3"></span>**3.2.5. Configuring GlassFish V4**

Under \$GLASSFISH\_DOMAIN/lib/ext/ copy xml-apis-1.4.01.jar

# <span id="page-19-0"></span>**3.2.6. Configuring WebLogic**

Under \$DOMAIN HOME/lib/ copy xml-apis-1.4.01.jar

**Note:** For WebLogic 12c only:

The 'resources' folder containing javascripts, images and stylesheets has been renamed to 'resource';

the EIDAS-SP weblogic.xml file contains all references to the OpenSAML libraries.

#### <span id="page-19-1"></span>**3.2.7. Configuring WebSphere**

The web applications should be deployed using the WAS Admin Console.

If your WAS installation is using IBM supplied Java SDK, please be sure to execute steps described in section [3.1.2.](#page-16-3)

#### <span id="page-19-2"></span>**3.2.8. Configuring WebSphere Liberty Profile**

The xml-apis-1.4.01.jar file should be placed under \$SERVER\_HOME/lib/global.

The application may be deployed by copying the war files under \$SERVER\_HOME/dropins directory.

The IBM Installation Manager can be used to install the IBM SDK Java 7 for Liberty Profile (please refer to the IBM official documentation at: [http://www.ibm.com/support/knowledgecenter/SSD28V\\_8.5.5/com.ibm.websphere.wlp.core.doc/a](http://www.ibm.com/support/knowledgecenter/SSD28V_8.5.5/com.ibm.websphere.wlp.core.doc/ae/twlp_ins_installation_jdk7.html) [e/twlp\\_ins\\_installation\\_jdk7.html](http://www.ibm.com/support/knowledgecenter/SSD28V_8.5.5/com.ibm.websphere.wlp.core.doc/ae/twlp_ins_installation_jdk7.html) - subject to be moved by IBM).

# <span id="page-19-3"></span>**3.3. Enabling logging**

To enable audit logging of the communications between eIDAS-Node Proxy Service and eIDAS-Node Connector, you should make the following configuration changes. This is part of EIDAS Audit log, for further information please see the *eIDAS-Node Error and Event Logging* guide.

The locations of the audit files are by default configured to use a Java system properties variable called LOG\_HOME.

A value can be assigned to this variable by using: -DLOG\_HOME="<myDirectoryName>" at server start-up.

If modification of the environment variable is not possible, the value of this variable could also be assigned by adding the following line in the logback.xml file <property name="LOG\_HOME" value ="<myDirectoryName>" />

**Note:** The eIDAS-Node logs may contain person identification data, hence these logs should be handled and protected appropriately in accordance with the European privacy regulations [Dir. 95/46/EC] and [Reg. 2016/679].

*[Reg. 2016/679] REGULATION (EU) 2016/679 OF THE EUROPEAN PARLIAMENT AND OF THE COUNCIL of 27 April 2016 on the protection of natural persons with regard to the processing of personal data and on the free movement of such data, and repealing Directive 95/46/EC.*

*[Dir. 95/46/EC] Directive 95/46/EC of the European Parliament and of the Council of 24 October 1995 on the protection of individuals with regard to the processing of personal data and on the free movement of such data.*

### <span id="page-20-0"></span>**3.3.1. Configuring audit logging**

Edit the project eIDAS-Node file: logback.xml (located in the resource directory) and add the following lines:

```
<?xml version="1.0" encoding="UTF-8" ?>
<! -- NOTE :
             the environment variable LOG_HOME could be set to indicate the directory 
containing the log files
             the log configuration files will be scanned periodically each 30 minutes
             LOG level is defined as below :
                Default level : INFO
                   Console appender (STDOUT) : inherits from default
                    eIDASNodeDetail appender : INFO
                    eIDASNodeSystem appender : INFO
                    eIDASNodeSecurity appender : INFO
\rightarrow-->
<configuration scan="true" scanPeriod="30 minutes">
    < 1 - - This define the CONSOLE appender - the level of the console appender is based on 
the root level
    --& <appender name="STDOUT" class="ch.qos.logback.core.ConsoleAppender">
         <encoder>
             <pattern>%d{yyyy-MM-dd; HH:mm:ss.SSS} [%thread] %-5level %logger{66} %marker -
%X{sessionId} -%X{remoteHost} -%msg%n</pattern>
        </encoder>
     </appender>
    < 1 - - This define the FULL Detailed log file appender - the level of the console 
appender is INFO by default
--> <appender name="eIDASNodeDetail" 
class="ch.qos.logback.core.rolling.RollingFileAppender">
         <file>${LOG_HOME}/eIDASNodeDetail.log</file>
         <filter class="ch.qos.logback.classic.filter.ThresholdFilter">
            <level>INFO</level>
        \langle/filter>
         <encoder class="eu.eidas.node.logging.logback_integrity.HashPatternLayoutEncoder">
             <pattern>%d{yyyy-MM-dd; HH:mm:ss.SSS} [%thread] %-5level %logger{66} %marker -
%X{sessionId} -%X{remoteHost} -%msg%n</pattern>
    </encoder>
```

```
 <param name="Append" value="true" />
         <triggeringPolicy class="ch.qos.logback.core.rolling.SizeBasedTriggeringPolicy">
             <maxFileSize>500KB</maxFileSize>
         </triggeringPolicy>
         <!-- Support multiple-JVM writing to the same log file -->
        <prudent>true</prudent>
         <rollingPolicy class="ch.qos.logback.core.rolling.TimeBasedRollingPolicy">
             <fileNamePattern>${LOG_HOME}/eIDASNodeDetail.%d{yyyy-MM-
dd}.log</fileNamePattern>
             <maxHistory>14</maxHistory>
         </rollingPolicy>
     </appender>
    < 1 - - This define the SYSTEM Detailed log file appender - the default Filter is 
inherited from root level
    - <appender name="eIDASNodeSystem" 
class="ch.qos.logback.core.rolling.RollingFileAppender">
         <file>${LOG_HOME}/eIDASNodeSystem.log</file>
         <filter class="ch.qos.logback.core.filter.EvaluatorFilter">
             <evaluator class="ch.qos.logback.classic.boolex.OnMarkerEvaluator">
                 <marker>SYSTEM</marker>
             </evaluator>
             <onMismatch>DENY</onMismatch>
             <onMatch>ACCEPT</onMatch>
         </filter>
         <encoder class="eu.eidas.node.logging.logback_integrity.HashPatternLayoutEncoder">
             <pattern>%d{yyyy-MM-dd; HH:mm:ss.SSS} [%thread] %-5level %logger{66} %marker -
%X{sessionId} -%X{remoteHost} -%msg%n</pattern>
         </encoder>
         <param name="Append" value="true" />
         <!-- Support multiple-JVM writing to the same log file -->
        <prudent>true</prudent>
         <rollingPolicy class="ch.qos.logback.core.rolling.TimeBasedRollingPolicy">
             <fileNamePattern>${LOG_HOME}/eIDASNodeSystem.%d{yyyy-MM-
dd}.log</fileNamePattern>
             <maxHistory>14</maxHistory>
         </rollingPolicy>
     </appender>
    <! -- This define the SECURITY Detailed log file appender - the default Filter is 
inherited from root level
    -- <appender name="eIDASNodeSecurity" 
class="ch.qos.logback.core.rolling.RollingFileAppender">
         <file>${LOG_HOME}/eIDASNodeSecurity.log</file>
         <filter class="ch.qos.logback.core.filter.EvaluatorFilter">
             <evaluator class="ch.qos.logback.classic.boolex.OnMarkerEvaluator">
                 <marker>SECURITY_SUCCESS</marker>
                 <marker>SECURITY_WARNING</marker>
                 <marker>SECURITY_FAILURE</marker>
             </evaluator>
             <onMismatch>DENY</onMismatch>
             <onMatch>ACCEPT</onMatch>
         </filter>
```

```
 <encoder class="eu.eidas.node.logging.logback_integrity.HashPatternLayoutEncoder">
             <pattern>%d{yyyy-MM-dd; HH:mm:ss.SSS} [%thread] %-5level %logger{66} %marker -
%X{sessionId} -%X{remoteHost} -%msq%n</pattern>
         </encoder>
         <param name="Append" value="true" />
         <!-- Support multiple-JVM writing to the same log file -->
         <prudent>true</prudent>
         <rollingPolicy class="ch.qos.logback.core.rolling.TimeBasedRollingPolicy">
             <fileNamePattern>${LOG_HOME}/eIDASNodeSecurity.%d{yyyy-MM-
dd}.log</fileNamePattern>
             <maxHistory>14</maxHistory>
         </rollingPolicy>
     </appender>
    < 1 - - This define the SAML exchange Detailed log file appender - the default Filter is 
inherited from root level
--> <appender name="eIDASNodeSAMLExchange" 
class="ch.qos.logback.core.rolling.RollingFileAppender">
         <file>${LOG_HOME}/eIDASNodeSAMLExchange.log</file>
         <filter class="ch.qos.logback.core.filter.EvaluatorFilter">
             <evaluator class="ch.qos.logback.classic.boolex.OnMarkerEvaluator">
                 <marker>SAML_EXCHANGE</marker>
             </evaluator>
             <onMismatch>DENY</onMismatch>
             <onMatch>ACCEPT</onMatch>
         </filter>
         <encoder class="eu.eidas.node.logging.logback_integrity.HashPatternLayoutEncoder">
             <pattern>%d{yyyy-MM-dd; HH:mm:ss.SSS} [%thread] %-5level %logger{66} %marker -
%X{sessionId} -%X{remoteHost} -%msg%n</pattern>
         </encoder>
         <param name="Append" value="true" />
         <!-- Support multiple-JVM writing to the same log file -->
        <prudent>true</prudent>
         <rollingPolicy class="ch.qos.logback.core.rolling.TimeBasedRollingPolicy">
             <fileNamePattern>${LOG_HOME}/eIDASNodeSAMLExchange.%d{yyyy-MM-
dd}.log</fileNamePattern>
             <maxHistory>14</maxHistory>
         </rollingPolicy>
    </appender>
    <! - This define the API fine grained level
    -- <logger name="org.opensaml">
         <level value="ERROR" />
         <appender-ref ref="STDOUT"/>
         <appender-ref ref="eIDASNodeDetail"/>
     </logger>
     <logger name="com.opensymphony.xwork2">
         <level value="WARN"/>
         <appender-ref ref="STDOUT"/>
         <appender-ref ref="eIDASNodeDetail"/>
     </logger>
     <logger name=" org.apache.struts2">
        <level value="WARN"/>
```

```
 <appender-ref ref="STDOUT"/>
         <appender-ref ref="eIDASNodeDetail"/>
     </logger>
     <logger name="org.springframework">
         <level value="WARN" />
         <appender-ref ref="STDOUT"/>
         <appender-ref ref="eIDASNodeDetail"/>
     </logger>
     <logger name="org.apache.xml.security">
        <level value="WARN" />
         <appender-ref ref="STDOUT"/>
         <appender-ref ref="eIDASNodeDetail"/>
     </logger>
     <logger name="eu.eidas.communication.requests">
         <level value="info" />
         <appender-ref ref="STDOUT"/>
         <appender-ref ref="eIDASNodeDetail"/>
     </logger>
     <logger name="eu.eidas.communication.responses">
        <level value="info" />
         <appender-ref ref="STDOUT"/>
         <appender-ref ref="eIDASNodeDetail"/>
     </logger>
    \lt! --
         The root level is set to debug for development purposes, for production 
environment it could be set to INFO
     -->
     <root level="DEBUG">
        <appender-ref ref="STDOUT" />
         <appender-ref ref="eIDASNodeSystem" />
         <appender-ref ref="eIDASNodeSecurity" />
         <appender-ref ref="eIDASNodeDetail" />
         <appender-ref ref="eIDASNodeSAMLExchange" />
    \langle/root>
</configuration>
```
#### **Notes:**

- The root level of logging defines the detail of logged events, for testing and development purposes, this level should be set to DEBUG; in production environment, it should be INFO.
- Four different log files are generated by the application, depending on the context of the event to log (please refer to the *eIDAS-Node Error and Event Logging* guide for more details)
	- the Application System log (eIDASNodeSystem),
	- the Application Security log (eIDASNodeSecurity),
	- the Message Exchange log (eIDASNodeSAMLExchange),

the Application Detailed log (eIDASNodeDetail)

\${FILENAME\_FULL\_PATH} is the location of the file which will contain the logs.

(e.g.: /opt/eidaslogs/eIDASNodeDetail.log)

For further information on logging please refer to the *eIDAS-Node Error and Event Logging* and the *eIDAS-Node Security Considerations* guides.

# <span id="page-24-0"></span>**3.4. Configuring application server security**

# <span id="page-24-1"></span>**3.4.1. Security constraints for WebSphere**

WebSphere AS is configured by default to not observe security constraints in web applications. To enforce these constraints WebSphere should be configured as shown below.

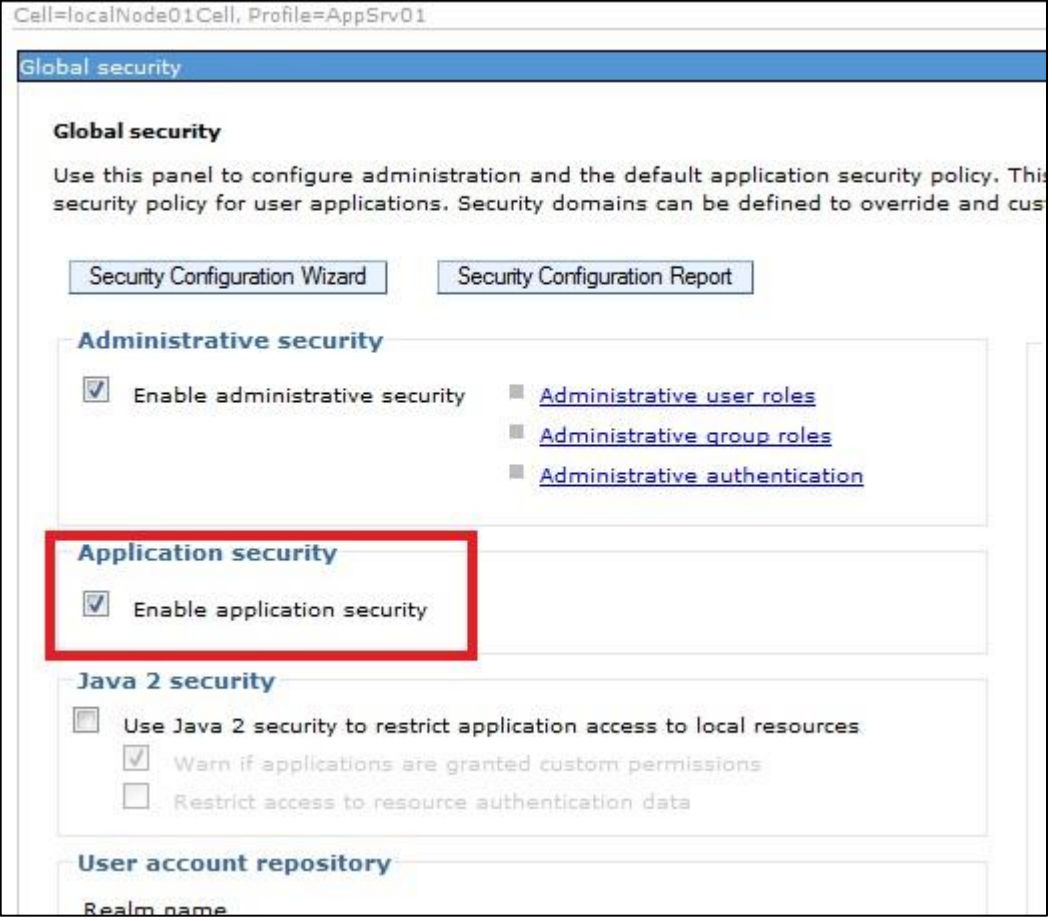

<span id="page-24-2"></span>**Figure 3: Enabling application security on WebSphere AS**

# <span id="page-25-0"></span>**4. Configuring the software**

This section describes the configuration settings. Before proceeding with these steps your server must be configured, as described in section [3](#page-16-0) — *[Preparing the](#page-16-0)* [installation.](#page-16-0)

**Note:** For information on implementing the eIDAS-Node Protocol Engine, please refer to the *CEF eID eIDAS-Node and SAML* document.

# <span id="page-25-1"></span>**4.1. Configuring the project**

To configure the project in the Basic Setup, follow the steps shown below.

#### <span id="page-25-2"></span>**4.1.1. Setup configuration directories**

There are two different environment variables used to locate the eIDAS-Node's directories of configuration files. These can be defined as OS environment variables or setting it to the runtime environment (by –D switch to JVM or on the AS admin console):

- \$EIDAS CONFIG REPOSITORY used in applicationContext.xml and points to the configuration directory of the application (e.g. file:/C:/PGM/projects/configEidas/).
- \$SPECIFIC CONFIG REPOSITORY used in applicationContext.xml and points to the configuration directory of the supplied sample specific application (e.g. file:/C:/PGM/projects/configEidas/specific/). This one is used by the supplied sample MS-Specific part.

By default EIDAS\_CONFIG\_REPOSITORY and SPECIFIC\_CONFIG\_REPOSITORY (for the supplied sample MS-Specific) OS environment or JVM command line arguments (-D option) must be set in order to specify the location of configuration files. It is possible to change or hardcode these variables in environmentalContext.xml.

**Note:** a sample of this file is located in the EIDAS-config module.

```
<?xml version="1.0" encoding="UTF-8"?>
<beans xmlns="http://www.springframework.org/schema/beans"
       xmlns:xsi="http://www.w3.org/2001/XMLSchema-instance"
       xsi:schemaLocation="http://www.springframework.org/schema/beans 
http://www.springframework.org/schema/beans/spring-beans-4.1.xsd">
    < 1 - - Configuration repository path either from ENVIRONMENT variable or 
COMMAND LINE -D option of
            EIDAS_CONFIG_REPOSITORY and
            SPECIFIC CONFIG REPOSITORY
         For any other option - like hard-coded values - modify this 
file.
          Hard coding example:
 <bean id="eidasConfigRepository" class="java.lang.String">
```

```
 <constructor-arg value="c:/PGM/projects/configEidas/glassfish/" 
/>
     </bean>
     <bean id="eidasSpecificConfigRepository" class="java.lang.String">
        <constructor-arg 
value="c:/PGM/projects/configEidas/glassfish/specific/" />
     </bean>
    -- <bean id="eidasConfigRepository" class="java.lang.String">
        <constructor-arg value="#{ 
systemProperties['EIDAS CONFIG REPOSITORY'] ?:
systemEnvironment['EIDAS CONFIG REPOSITORY'] }" />
    \langle/hean>
     <bean id="eidasSpecificConfigRepository" class="java.lang.String">
        <constructor-arg value="#{ 
systemProperties['SPECIFIC CONFIG_REPOSITORY'] ?:
systemEnvironment['SPECIFIC_CONFIG_REPOSITORY'] }" />
     </bean>
</beans>
```
# <span id="page-26-0"></span>**4.1.2. Setting up your Keystore**

Copy your eidasKeystore.jks (the key store with your eIDAS-Node keys, alternatively you can use the example key store provided with the application) into a directory of your own choice, and make sure that:

- the property keyStorePath on file: \$EIDAS\_CONFIG\_REPOSITORY/SignModule\_Service.xml reflects the relative location of your Proxy Service eidasKeyStore.jks;
- the property keyStorePath on file: \$EIDAS\_CONFIG\_REPOSITORY/SignModule\_Connector.xml reflects the relative location of your eIDAS-Node Connector eidasKeyStore.jks;
- the property keyStorePath on file: \$SPECIFIC\_CONFIG\_REPOSITORY/SignModule\_SP-Specific.xml reflects the relative location of your MS-Specific Connector to your national infrastructure eidasKeyStore.jks;
- the property keyStorePath on files: \$SPECIFIC\_CONFIG\_REPOSITORY/SignModule\_Specific-IdP.xml reflects the relative location of your MS-Specific sample Proxy Service to your national infrastructure eidasKeyStore.jks.

If the eIDAS-Node is configured to use encryption, also ensure that:

- the property keyStorePath on file: \$EIDAS\_CONFIG\_REPOSITORY/EncryptModule\_Service.xml reflects the relative location of your Proxy Service eidasKeyStore.jks;
- the property keyStorePath on file: \$EIDAS\_CONFIG\_REPOSITORY/EncryptModule\_Connector.xml reflects the relative location of your eIDAS-Node Connector eidasKeyStore.iks;
- the property keyStorePath on file: \$SPECIFIC\_CONFIG\_REPOSITORY/EncryptModule\_SP\_Connector.xml

reflects the relative location of your MS-Specific sample Connector to your national infrastructure eidasKeystore.jks;

• the property keyStorePath on files: \$SPECIFIC\_CONFIG\_REPOSITORY/EncryptModule\_Specific-IdP.xml reflects the relative location of your MS-Specific Proxy Service to your national infrastructure eidasKeyStore.iks.

For more information see the *CEF eID eIDAS-Node and SAML* manual.

#### <span id="page-27-0"></span>**4.1.3. Configuring with Basic Setup**

The Basic Setup allows you to use predefined configuration supplied with the software package, only for demo purposes. Copy the provided configuration files to the predefined EIDAS\_CONFIG\_REPOSITORY and SPECIFIC\_CONFIG\_REPOSITORY, then edit the file eidas.xml to specify the following eIDAS-Node Connector and eIDAS-Node Proxy Service configuration properties.

```
connector.assertion.url=
http://insert.your.ip.here:portGoesHere/EidasNode/ColleagueResponse
connector.destination.url=
http://insert.your.ip.here:portGoesHere/EidasNode/ServiceProvider
service1.url=
http://insert.your.ip.here:portGoesHere/EidasNode/ColleagueRequest
service.specificidpredirect.url=
http://insert.your.ip.here:portGoesHere/EidasNode/IdpResponse
```
The supplied sample MS-Specific Proxy Service is ready made to connect one IdP. The URL of the IdP must be specified in eidas Specific.xml:

idp.url= http://*insert.your.ip.here*:*portGoesHere*/IdP/AuthenticateCitizen

Demo SP reads the configuration from file SP\_CONFIG\_REPOSITORY/sp.properties so the SP\_CONFIG\_REPOSITORY environment variable / command line parameter should be set up. Change the following in sp.properties:

- sp.url=http://*your.ip.goes.here*:*portGoesHere*/SP/ReturnPage
- countryX.url=http://*your.ip.goes.here*:*portGoesHere* /EidasNode/ServiceProvider

<span id="page-27-1"></span>For more information on settings for the Basic Setup please read *eIDAS-Node Demo Tool Installation and Configuration Guide.*

#### **4.2. eIDAS-Node configuration files**

This section provides a detailed description of the eIDAS-Node configuration files and their properties.

The eidas.xml file contains the properties to configure:

- General purpose parameters
- eIDAS-Node Connector

• eIDAS-Node Proxy Service

#### <span id="page-28-0"></span>**4.2.1. General purpose parameters**

[Table 3](#page-28-2) lists general purpose parameters which include additional checks and security configurations.

<span id="page-28-2"></span>**Table 3: General purpose parameters**

| <b>Key</b>                                   | <b>Description</b>                                                                                                    |  |  |  |
|----------------------------------------------|----------------------------------------------------------------------------------------------------|--|--|--|
| metadata.activate                            | Allows activation/deactivation of SAML metadata (this parameter<br>activates/deactivates metadata publishing and requesting on both<br>Connector and Proxy Service (see also the eIDAS-Node and SAML<br>manual)                                  |  |  |  |
| node.metadata.not.signed.descriptors         | List of URLs corresponding to entity descriptors whose signatures<br>have not to be checked. The format to use is<br>http://descriptorurl1; https://descriptorurl2 etc.                                                                          |  |  |  |
| response.encryption.mandatory                | When set to 'true' the node will try to encrypt assertions in the<br>generated SAML responses (provided that the encryption related<br>configuration is in place).<br>Note: this parameter is used by both Proxy Service and Connector<br>nodes. |  |  |  |
| disable.check.mandatory.eidas.attrib<br>utes | When set to 'true' the node will check if at least one set of mandatory<br>attributes is included in the request or in the response.<br>Note: this parameter is used by both Proxy Service and Connector<br>nodes                                |  |  |  |
| disable.check.representative.attribu<br>tes  | When set to false, the ILightRequest is checked if there are<br>Representative attributes requested, and reject the authentication<br>request. Default is false.                                                                                 |  |  |  |
| distributedMaps                              | When set to 'true' the node will use Hazelcast implementation for<br>request-reply map correlations and anti-replay cache.                                                                                                    |  |  |  |
| nonDistributedMetadata.retention             | Retention period for simple metadata cache in seconds. (Note: for<br>distributed environment it's not used, set I up in hazelcast.xml<br>instead)                                                                                                |  |  |  |

# <span id="page-28-1"></span>**4.2.2. Attribute registry**

Attribute registry holds and supplies information of types, value format and namespace for creating and validating requests and responses. The registry basically contains Attribute Definition objects built from custom XML files and hard coded lists of supported core attributes in LegalPersonSpec, NaturalPersonSpec, RepresentativeLegalPersonSpec, and RepresentativeNaturalPersonSpec collected together in EidasSpec class, found in the SAMLEngine module.

Each Protocol Engine has its own configuration files, specified by SamlEngine.xml files.

```
The following is an example code to introduce a new attribute to the XML
configuration:
```

```
<entry 
key="19.NameUri">http://eidas.europa.eu/attributes/natural/NewSomething</entry>
     <entry key="19.FriendlyName">NEW_SOMETHING</entry>
     <entry key="19.PersonType">NaturalPerson</entry>
     <entry key="19.Required">false</entry>
    \zetaentry
key="19.XmlType.NamespaceUri">http://eidas.europa.eu/attributes/naturalperson</e
ntry>
     <entry key="19.XmlType.LocalPart">NewSomethingType</entry>
    <entry key="19.XmlType.NamespacePrefix">eidas-natural</entry>
```
For the  $key$  prefix number, take the last one and increment it. For eIDAS protocol the person type (natural or legal) must be specified and aligned with namespace.

#### **4.2.2.1. Attribute registry validation and metadata support**

Besides the Attribute Registry XML files there is a hard coded list of supported core attributes in LegalPersonSpec, NaturalPersonSpec, RepresentativeLegalPersonSpec, and RepresentativeNaturalPersonSpec collected together in EidasSpec class, can be found in the SAMLEngine module. This is necessary to get a reference of attribute definitions to perform business rule-based validations on requests and replies.

<span id="page-29-0"></span>Supported attributes are published in the Metadata of the eIDAS-Node Proxy Service.

#### **4.2.3. eIDAS-Node Connector configuration**

The eIDAS-Node Connector configuration is composed of the following parts:

- Service Provider configuration
- eIDAS-Node Connector dedicated information
- Configuration of the recognised Connector

#### **4.2.3.1. Service Provider configuration**

To configure the Service Provider, you must provide a value for the properties.

<span id="page-29-1"></span>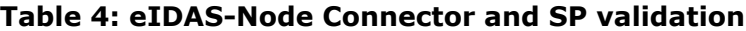

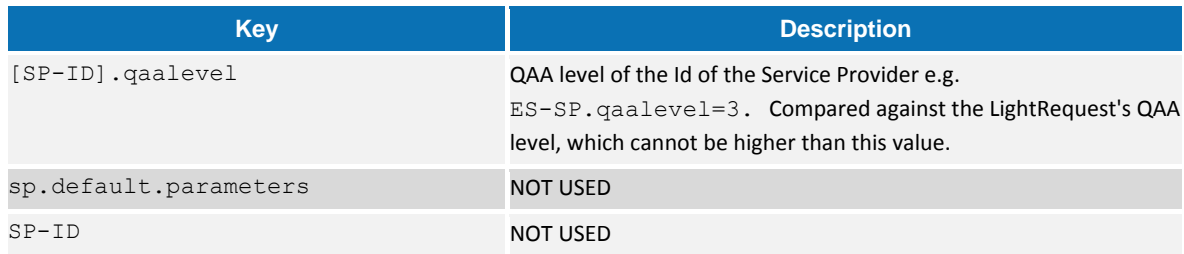

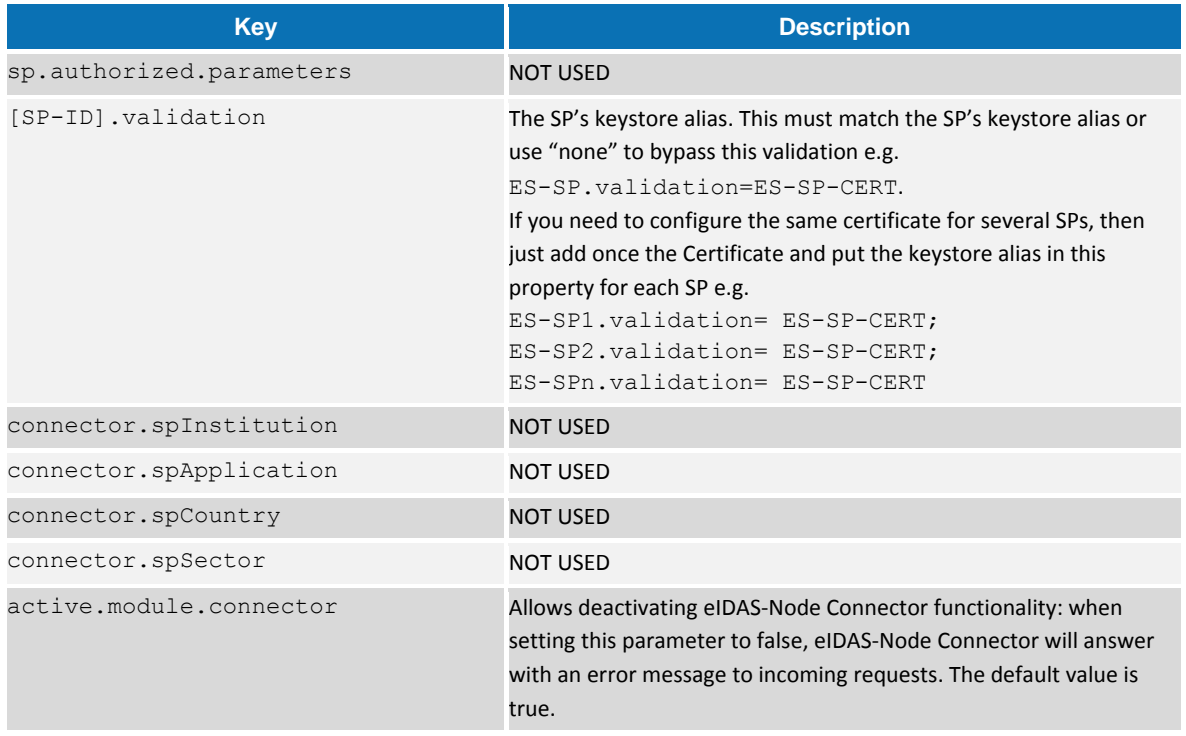

# **4.2.3.2. eIDAS-Node Connector dedicated information**

To identify the eIDAS-Node Connector, the following information needs to be provided.

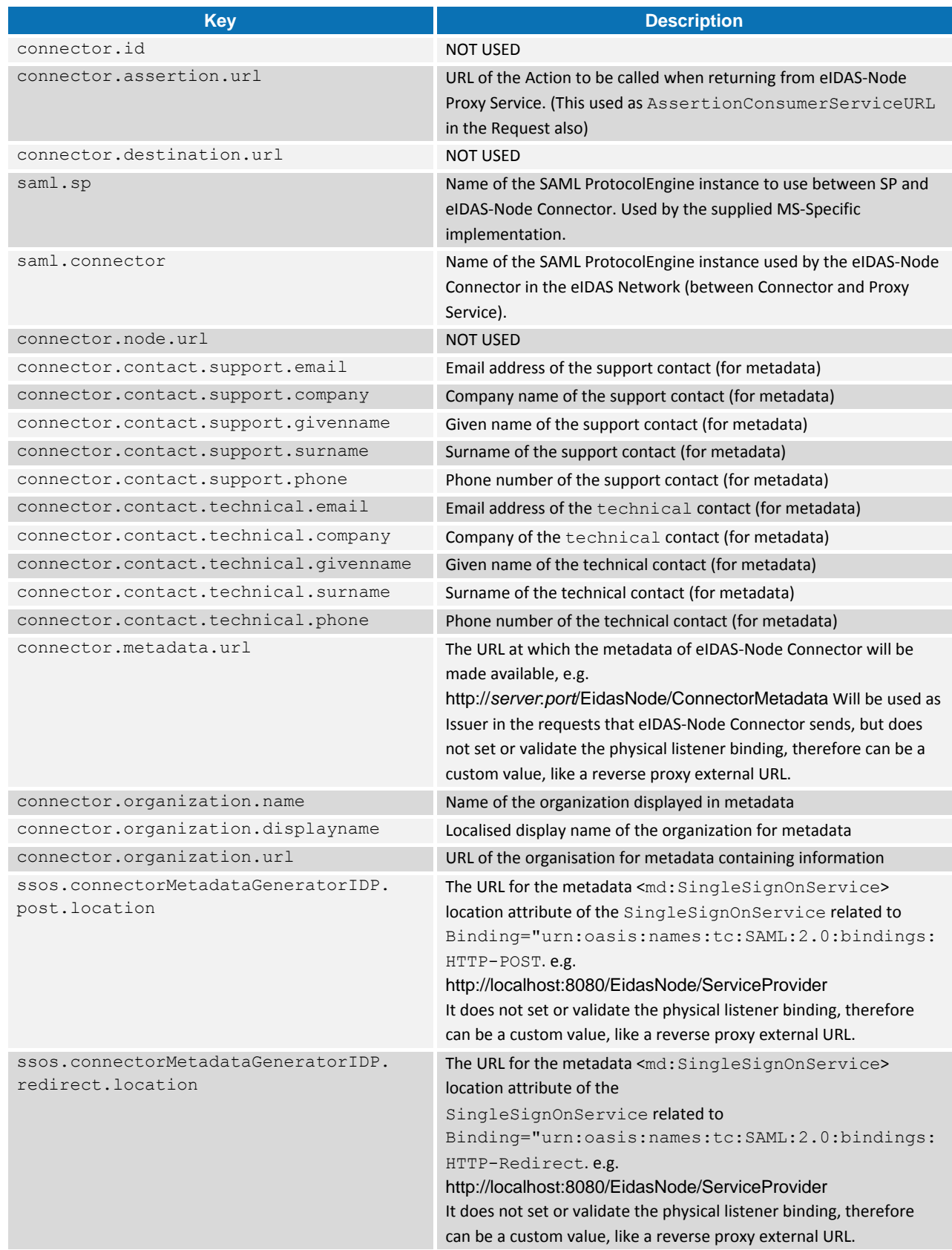

# <span id="page-31-0"></span>**Table 5: eIDAS-Node Connector dedicated information**

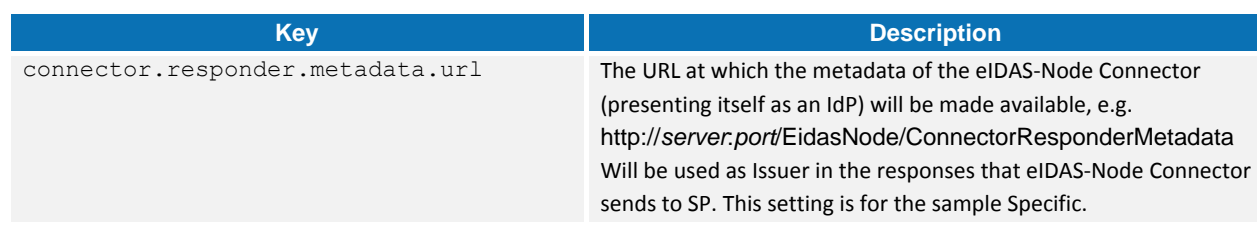

If you are running tests across the network you must change the connector.assertion.url to reflect the IP address of the machine running the eIDAS-Node Connector:

http://*connector.ip.address*:*connector.port.number*/*node.deployment.name*/ColleagueResponse.

#### **4.2.3.3. Configuring the recognised eIDAS-Node Proxy Service**

The eIDAS-Node Connector recognises the eIDAS-Node Proxy Services listed in eidas.xml. Increment the service.number, add their keys and respective values. The URL must be in the format:

http://*service.ip.address:service.port.number*/*service.deployment.name*/ColleagueRequest

#### <span id="page-32-1"></span>**Table 6: Adding eIDAS-Node Proxy Service to Connector**

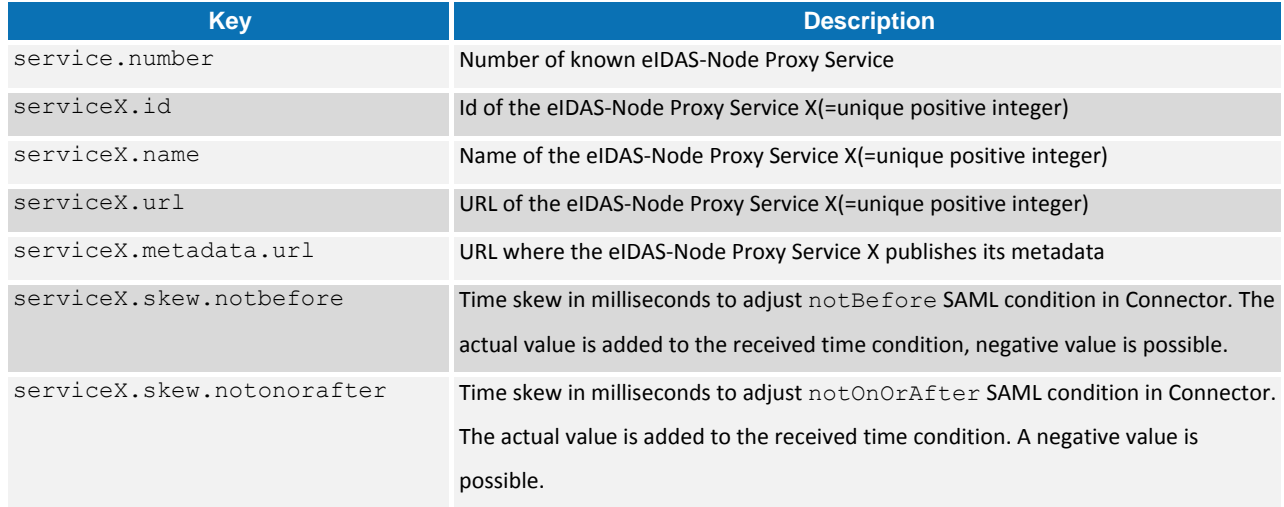

#### <span id="page-32-0"></span>**4.2.4. eIDAS-Node Proxy Service configuration**

To activate an eIDAS-Node Proxy Service the following properties need to be provided:

<span id="page-32-2"></span>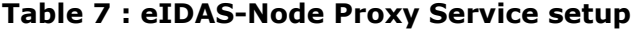

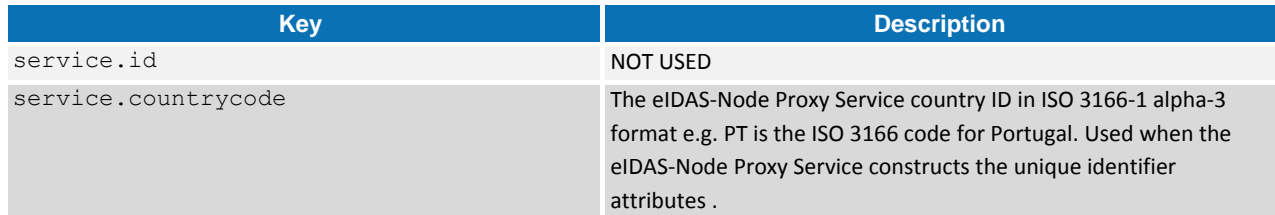

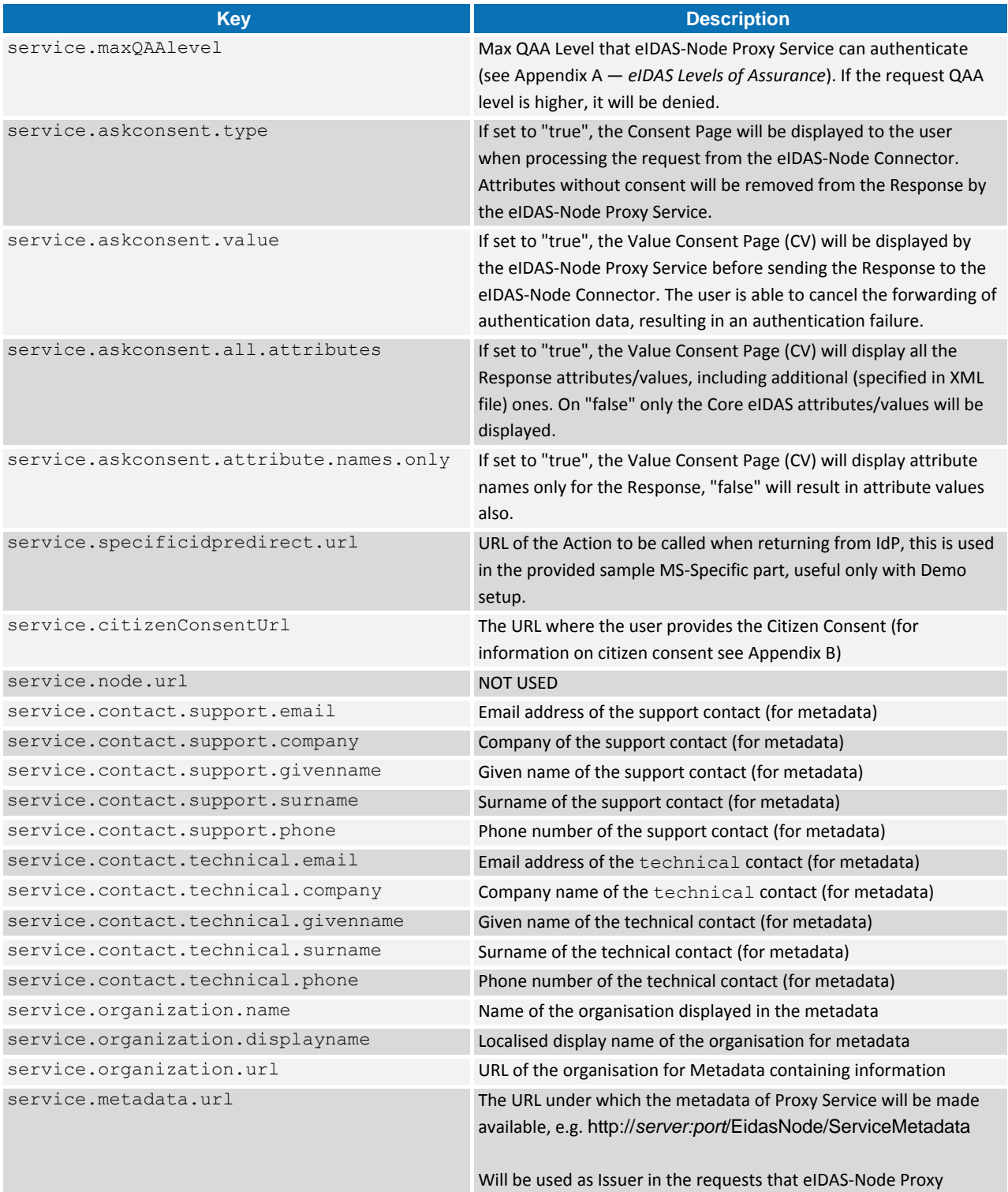

Service sends, but does not set or validate the physical listener binding, therefore can be a custom value, like a reverse proxy external URL.

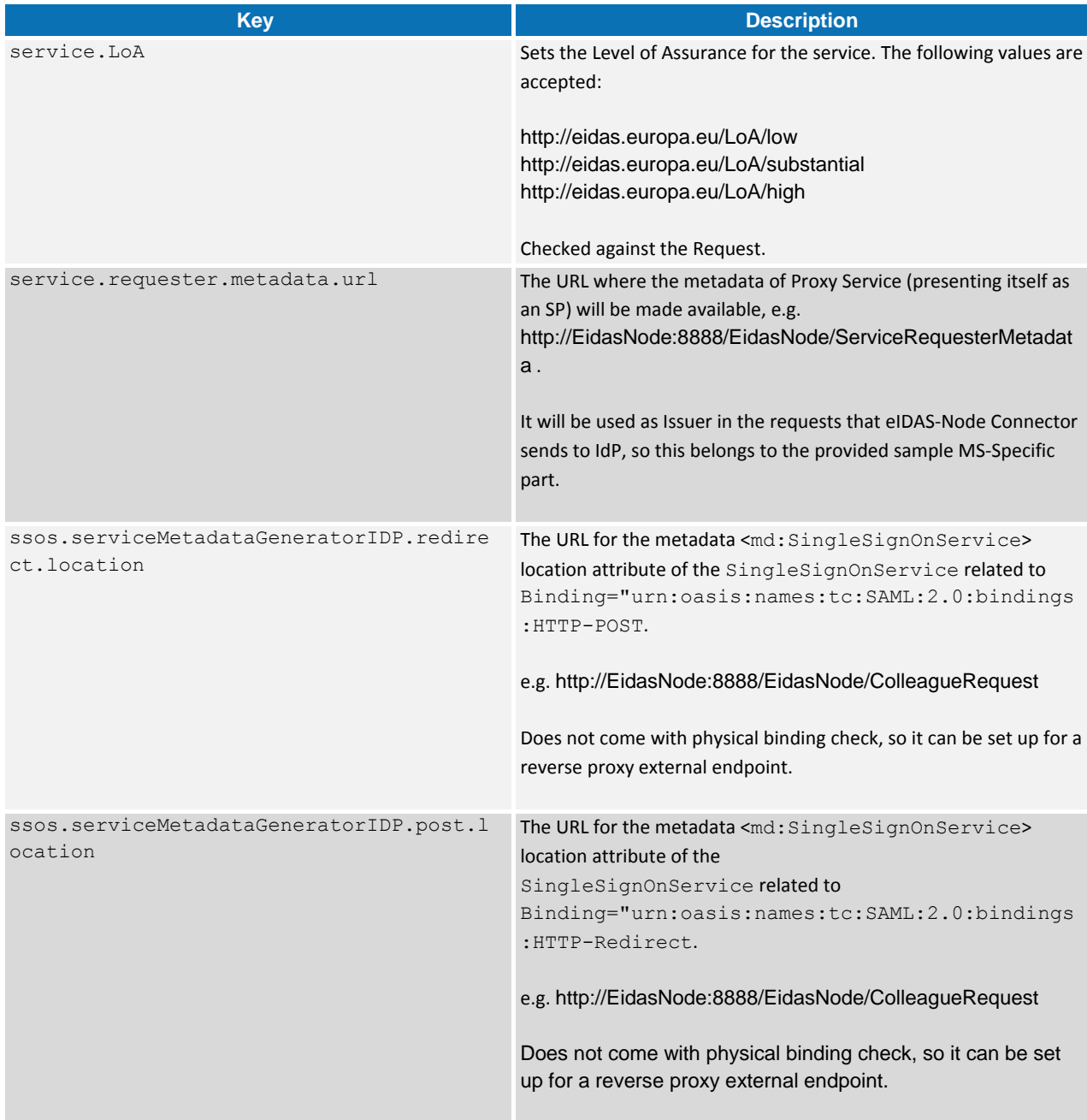

# **4.2.4.1. eIDAS-Node Proxy Service activation/deactivation**

#### <span id="page-34-0"></span>**Table 8: Activating the Proxy Service**

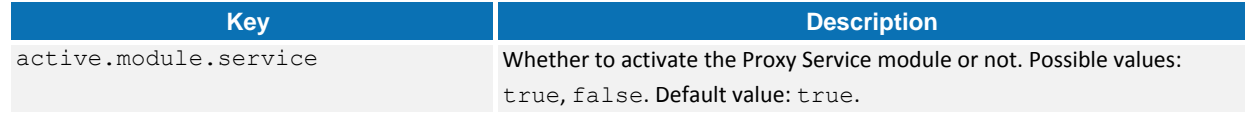

#### **4.2.4.2. Additional Configuration — Skew Time**

It is possible for clocks to be out of synchronisation between eIDAS-Node instances (Proxy Service / Connector). To prevent validation errors occurring in the Connector you can configure a skew time for each Proxy Service. The skew time gives the

Connector an additional tolerance window for validating the timestamps in the SAML Responses that are sent by the Proxy Service. Please refer to [Table 6: Adding eIDAS-Node Proxy Service to Connector](#page-32-1) for more

information.

# <span id="page-36-0"></span>**4.2.5. Additional configuration — Security**

# <span id="page-36-1"></span>**Table 9: Security policies**

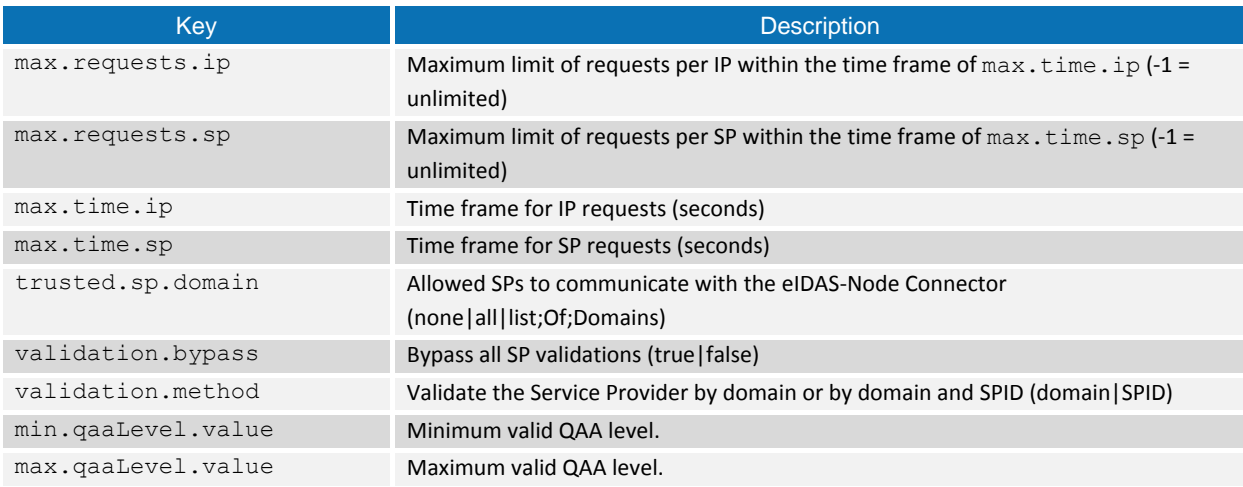

# <span id="page-36-2"></span>**Table 10: Security HTTP header parameters**

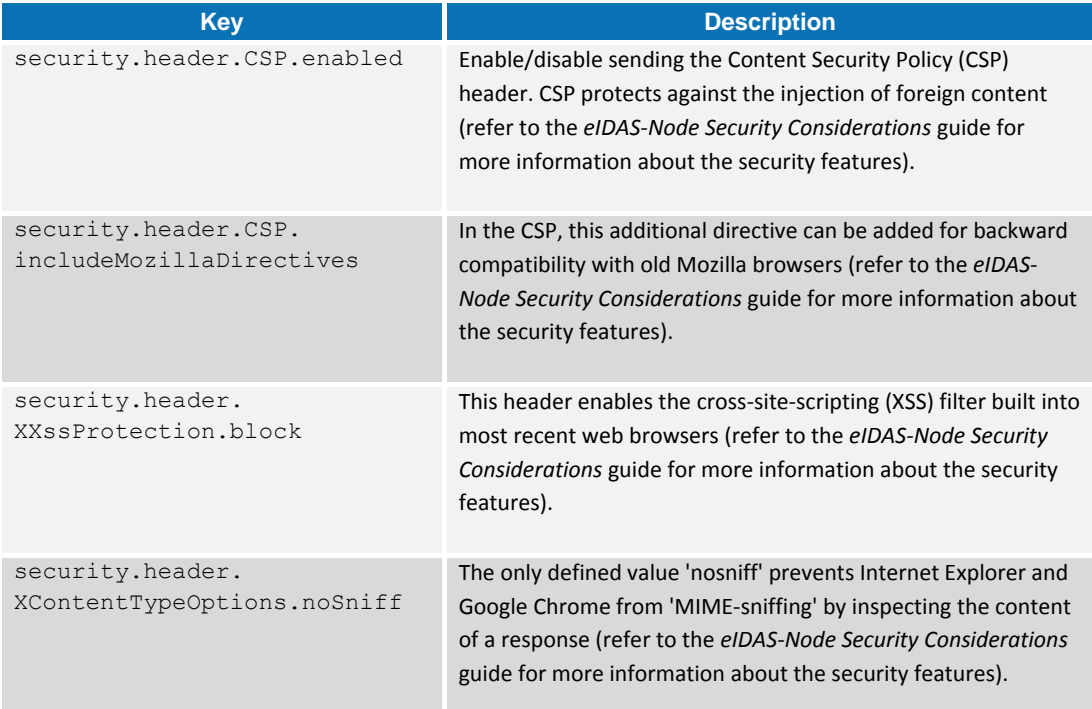

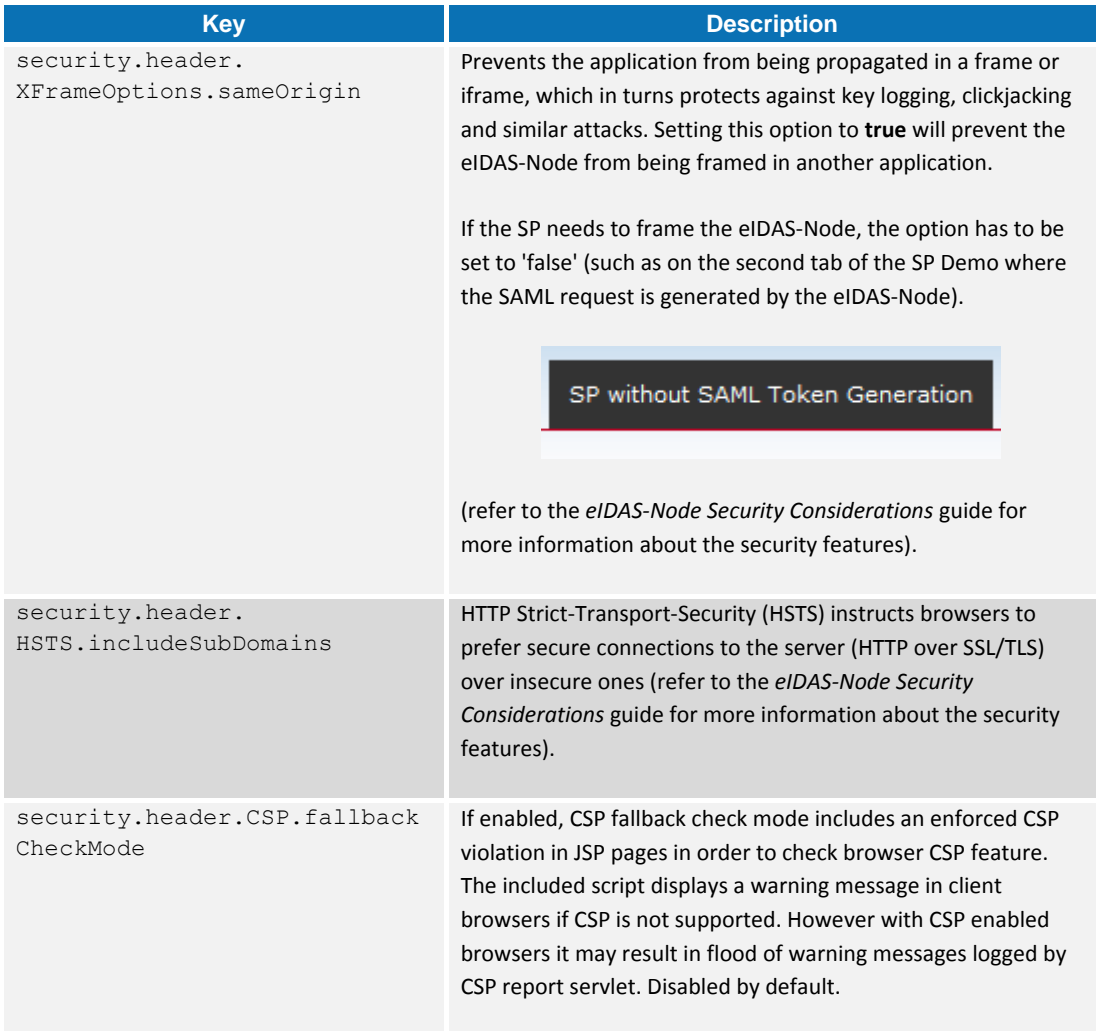

# <span id="page-37-0"></span>**Table 11: Check on certificate security parameter**

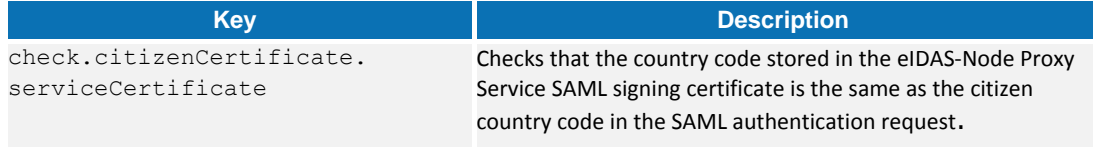

# **4.2.5.1. Encryption**

# <span id="page-38-0"></span>**Table 12: Configuring encryption algorithm**

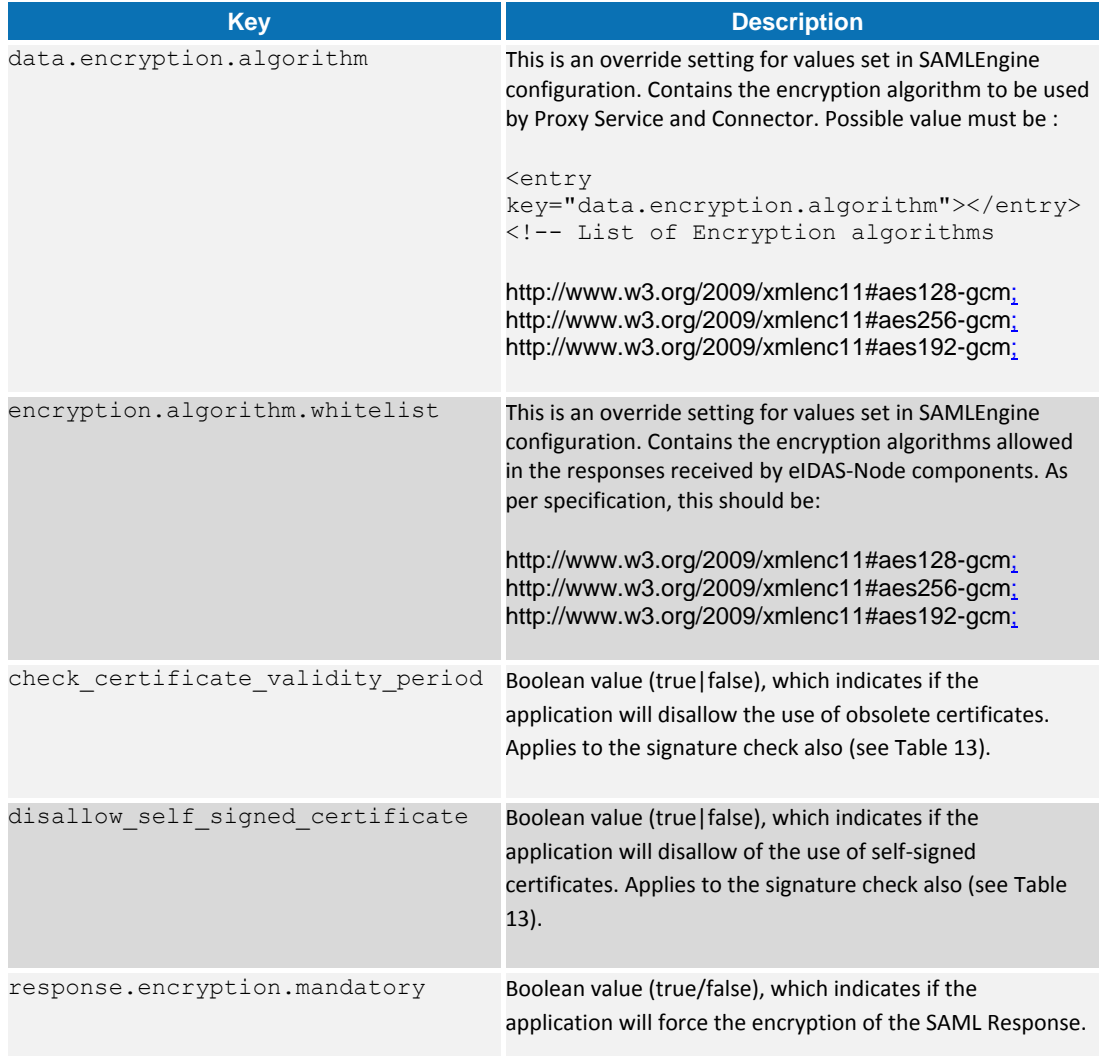

# **4.2.5.2. Signature**

### <span id="page-39-0"></span>**Table 13: Signature algorithm**

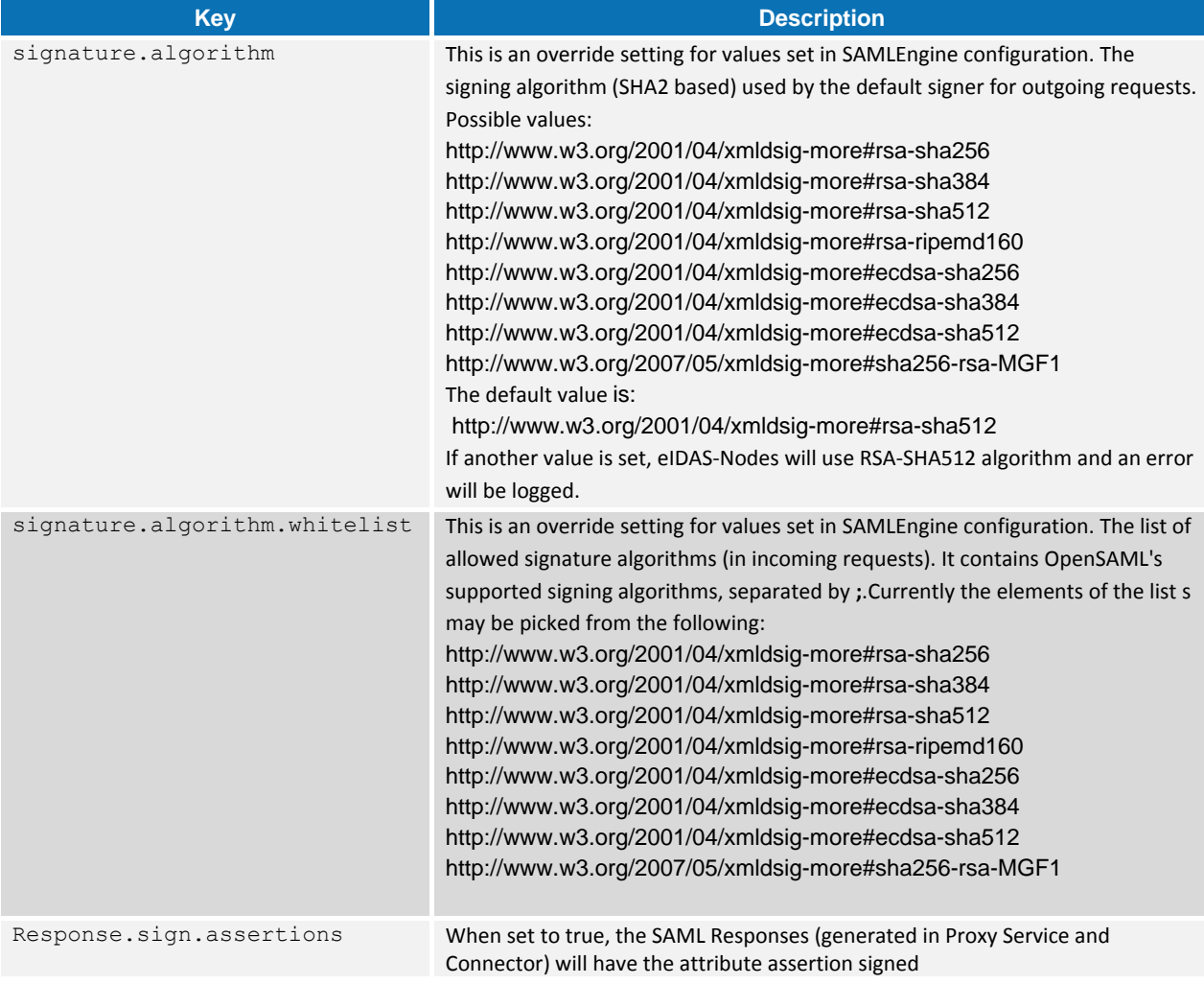

# **4.2.5.3. SAML Binding method**

#### <span id="page-39-1"></span>**Table 14: SAML binding parameters**

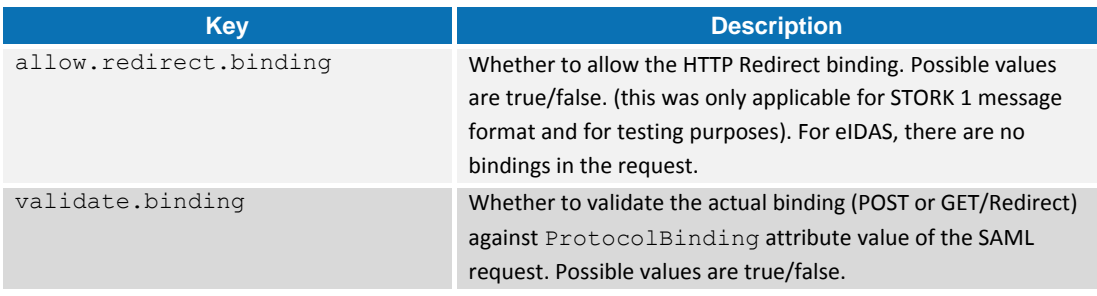

By default, eIDAS-Nodes operate using SAML POST Binding. The parameter allow.redirect.binding (set to true) instructs the eIDAS-Node to accept HTTP Redirect Binding SAML requests, normally coming as HTTP GET requests. When HTTP Redirect Binding is used the following items should be considered:

- Most browsers have low limit for the size of GET request.
- Most servers have low limit for the size for HTTP header (e.g. in Apache Tomcat v7 this limit is about 8k; in order to increase this limit, the connector element in server.xml should contain a maxHttpHeaderSize element with the new limit);
- When this binding is activated, an HTTP redirect binding request received by Connector will be forwarded also as a redirect to Proxy Service and further (to IdP);
- The response is always sent back through a HTTP Post operation.

#### **4.2.5.4. Additional Configuration — SignModule\_Service.xml and SignModule\_Connector.xml**

It may be necessary to change the keyStorePath to reflect the location of your eidasKeyStore.jks file, please see the *eIDAS-Node and SAML* manual for more information.

#### <span id="page-40-1"></span>**4.2.5.5. Additional Configuration — Anti-replay Cache and Correlation Map Configuration**

To prevent a replay of SAML requests an anti-replay cache is implemented at the eIDAS-Node Connector and eIDAS-Node Proxy Service level. We provide two different implementations for these caches, which can be configured. By default, the eIDAS-Node is set up to use a distributed cache with expiration.

This implementation is provided for correlating request and reply pairs both for AuthenticationRequests and LightRequests.

Hazelcast-backed caches are intended to be used in production environments. Development environment may use lighter cache implementations (simple ConcurrentHashMap based), which are activated by setting the parameter distributedMaps to **false** in eidas.xml.

By default there is one Hazelcast instance used by the Node for both correlation and anti-replay map purposes.

```
<!-- production environment hazelcast instance name -->
<bean id="defaultHazelcastInstance" class="java.lang.String">
    <constructor-arg value="eidasHazelcastInstance"/>
</bean>
```
#### <span id="page-40-0"></span>**Figure 4: Default Hazelcast instance name**

The default instance is provided by the eidasHazelcastInstanceInitializer bean.

```
<!-- production environment hazelcast initializer bean - injected into map 
providers -->
<bean id="eidasHazelcastInstanceInitializer" class=" 
eu.eidas.auth.commons.cache.HazelcastInstanceInitializer" init-
method="initializeInstance" lazy-init="true">
    <property name="hazelcastConfigfileName" value="hazelcast.xml"/>
    <property name="hazelcastInstanceName" ref="defaultHazelcastInstance"/>
</bean>
```
#### <span id="page-41-0"></span>**Figure 5: Default Hazelcast instance provider been**

This bean is to be injected into ConcurrentMapServiceDistributedImpl and ConcurrentMapServiceDistributedImpl beans. If the distributed environment requires setup of multiple Hazelcast instances, the configuration can be done simply adding more of the above beans to applicationContext and specificApplicationContext files.

```
<bean id="springServiceCMapAntiReplayProviderProd" 
class="eu.eidas.auth.commons.cache.ConcurrentMapServiceDistributedImpl" 
lazy-init="true">
   <property name="hazelcastInstanceInitializer" 
ref="eidasHazelcastInstanceInitializer"/>
   <property name="cacheName" value="antiReplayCacheService"/>
</bean>
<bean id="springConnectorCMapAntiReplayProviderProd" 
class="eu.eidas.auth.commons.cache.ConcurrentMapServiceDistributedImpl" 
lazy-init="true">
  <property name="hazelcastInstanceInitializer" 
ref="eidasHazelcastInstanceInitializer"/>
   <property name="cacheName" value="antiReplayCacheConnector"/>
\langle/hean\rangle
```
#### <span id="page-41-1"></span>**Figure 6: Anti-replay cache configuration — Hazelcast applicationContext.xml**

For correlation maps, there are three AuthRequest type maps in ApplicationContext, one for the Connector, two for the Proxy Service one of which is for the Specific.

```
<bean id="springServiceCMapspecificSpCorProviderProd" 
class="eu.eidas.auth.commons.cache.ConcurrentMapServiceDistributedImpl" lazy-
init="true">
   <property name="hazelcastInstanceInitializer" 
ref="eidasHazelcastInstanceInitializer"/>
   <property name="cacheName" value="specificSpRequestCorrelationCacheService"/>
</bean>
<bean id="springConnectorCMapCorProviderProd" 
class="eu.eidas.auth.commons.cache.ConcurrentMapServiceDistributedImpl" lazy-
init="true">
  <property name="hazelcastInstanceInitializer" 
ref="eidasHazelcastInstanceInitializer"/>
   <property name="cacheName" value="connectorRequestCorrelationCacheService"/>
</bean>
<bean id="springServiceCMapCorProviderProd" 
class="eu.eidas.auth.commons.cache.ConcurrentMapServiceDistributedImpl" lazy-
init="true">
```

```
 <property name="hazelcastInstanceInitializer" 
ref="eidasHazelcastInstanceInitializer"/>
   <property name="cacheName" 
value="proxyServiceRequestCorrelationCacheService"/>
\langle/hean>
```
#### <span id="page-42-0"></span>**Figure 7: Correlation map cache configuration — Hazelcast applicationContext.xml**

For the Specific part, specificSpRequestCorrelationMap, the map instance must be the same as used in the eIDAS-Node

(springServiceCMapspecificSpCorProvider). LightRequest map types are defined here.

```
<bean id="springServiceCMapspecificIdpCorProviderProd" 
class="eu.eidas.auth.commons.cache.ConcurrentMapServiceDistributedImpl" lazy-
init="true">
  <property name="hazelcastInstanceInitializer" 
ref="eidasHazelcastInstanceInitializer"/>
   <property name="cacheName" value="specificIdpRequestCorrelationCacheService"/>
\langle/hean\rangle<!-- LightRq correlation maps -->
<bean id="springConnectorCMapspecificLightCorProviderProd" 
class="eu.eidas.auth.commons.cache.ConcurrentMapServiceDistributedImpl" lazy-
init="true">
   <property name="hazelcastInstanceInitializer" 
ref="eidasHazelcastInstanceInitializer"/>
   <property name="cacheName" 
value="specificConnectorLtRequestCorrelationCacheService"/>
</bean>
<bean id="springServiceCMapspecificLightCorProviderProd" 
class="eu.eidas.auth.commons.cache.ConcurrentMapServiceDistributedImpl" lazy-
init="true">
   <property name="hazelcastInstanceInitializer" 
ref="eidasHazelcastInstanceInitializer"/>
   <property name="cacheName" 
value="specificServiceLtRequestCorrelationCacheService"/>
</bean>
```
#### <span id="page-42-1"></span>**Figure 8: Correlation map cache configuration — Hazelcast specificApplicationContext.xml**

For more information about the Hazelcraft product, please refer to section [7.3](#page-55-0) — *[Set](#page-55-0)  [up Hazelcast](#page-55-0)* and [Appendix C.](#page-61-0)

#### **4.2.5.6. Error Codes and Error Messages**

The full list of eIDAS-Node error codes and related error messages is shown in the *eIDAS-Node Error Codes* document. Each error message must be used to match the error to present to the citizen (errors.properties file), to present to sysadmin (sysadmin.properties) and to translate in the Connector the errors from the Proxy Service.

For each error message a new property should exist in the following files:

- EIDAS-NODE/src/main/resources/error.properties
- EIDAS-NODE/src/main/resources/sysadmin.properties
- EIDAS-NODE/src/main/resources/eidastranslation.properties

For example, for the following eidasErrors.properties property:

connectorSAMLResponse.message=error.gen.connector.saml

you must add the following in the error.properties:

authenticationFailed.code=003002

authenticationFailed.message=authentication.failed

You must also add the following property to sysadmin.properties in the native Proxy Service language:

authentication.failed={0} - Authentication Failed.

**Note**: This format is mandatory: {0} – *Error Message*.

Using the same format, you must add the following property to eidastranslation.properties in the native eIDAS-Node Connector language:

authentication.failed={0} - A autenticação falhou.

Bear in mind that you must have as many error.properties files as the required languages. The file name follows the standards:

- error\_pt.properties (i.e. Portuguese language)
- error\_es.properties (i.e. Spanish language)
- error\_en.properties (i.e. English language)

#### <span id="page-43-0"></span>**4.2.6. Specific properties**

For the Basic Setup, you might need to reconfigure MS-Specific module Configuration for that application as detailed in the *eIDAS-Node Demo Tool Installation and Configuration Guide*.

#### <span id="page-43-1"></span>**4.2.7. Demo Service Provider**

For the Basic Setup, you might need to reconfigure Demo Service Provider. Configuration for that application is detailed in the *eIDAS-Node Demo Tool Installation and Configuration Guide*.

#### <span id="page-43-2"></span>**4.2.8. Demo Identity Provider**

In order to proceed with Basic Setup, you might need to modify the configuration of Demo Identity Provider. The procedure and settings are detailed in the *eIDAS-Node Demo Tool Installation and Configuration Guide*.

# <span id="page-44-0"></span>**5. Building and deploying the software**

This section describes the steps to build and then to deploy the software on the supported servers. There are two main types of eIDAS-Node: Connector and Proxy Service.

The project build files are in **Maven3** format, so you need to install Maven. Download instructions are provided at <http://maven.apache.org/run-maven/index.html>). Recommended versions of Maven are 3.3.9 and above. Lower versions can result in exceptions.

There are two ways to build the binaries from sources:

- 1. **Parent build**: the pom.xml file in the EIDAS-Parent module is a common reference for all dependent module/external Maven artifact versions, and able to build all binaries including Demo Tools. Issuing Maven "install" command with the appropriate activation profile (e.g.:  $-P$  weblogic for WebLogic) will result in a full build.
- 2. **Module-based build**: it is possible to build the artifacts one-by-one, which can be helpful if there is a need to build just one module. In this case please don't forget the dependencies between them. There is a certain order that needs to be followed.

The next sections detail the above two methods for supported application servers.

# <span id="page-44-1"></span>**5.1. Tomcat/GlassFish server deployment**

You must compile, install and deploy the projects, either by compiling the parent project or by compiling each module separately in the order shown below. At a command prompt, navigate to the folder shown below and enter the corresponding command line.

**Note:** \$GLASSFISH\_HOME refers to the base directory of your GlassFish server (e.g. /home/user/apps/glassfishv3).

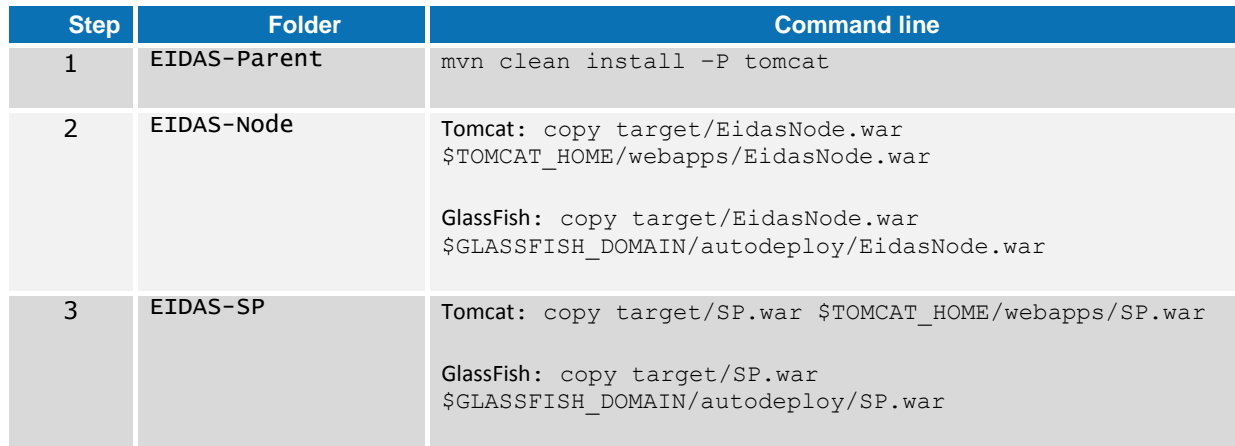

#### <span id="page-44-2"></span>**Table 15: Parent project build for Tomcat/GlassFish Server deployment**

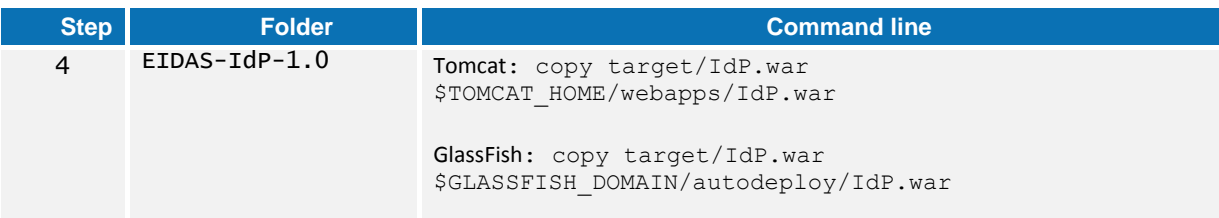

# <span id="page-45-0"></span>**Table 16: Module-based build for Tomcat/GlassFish Server deployment**

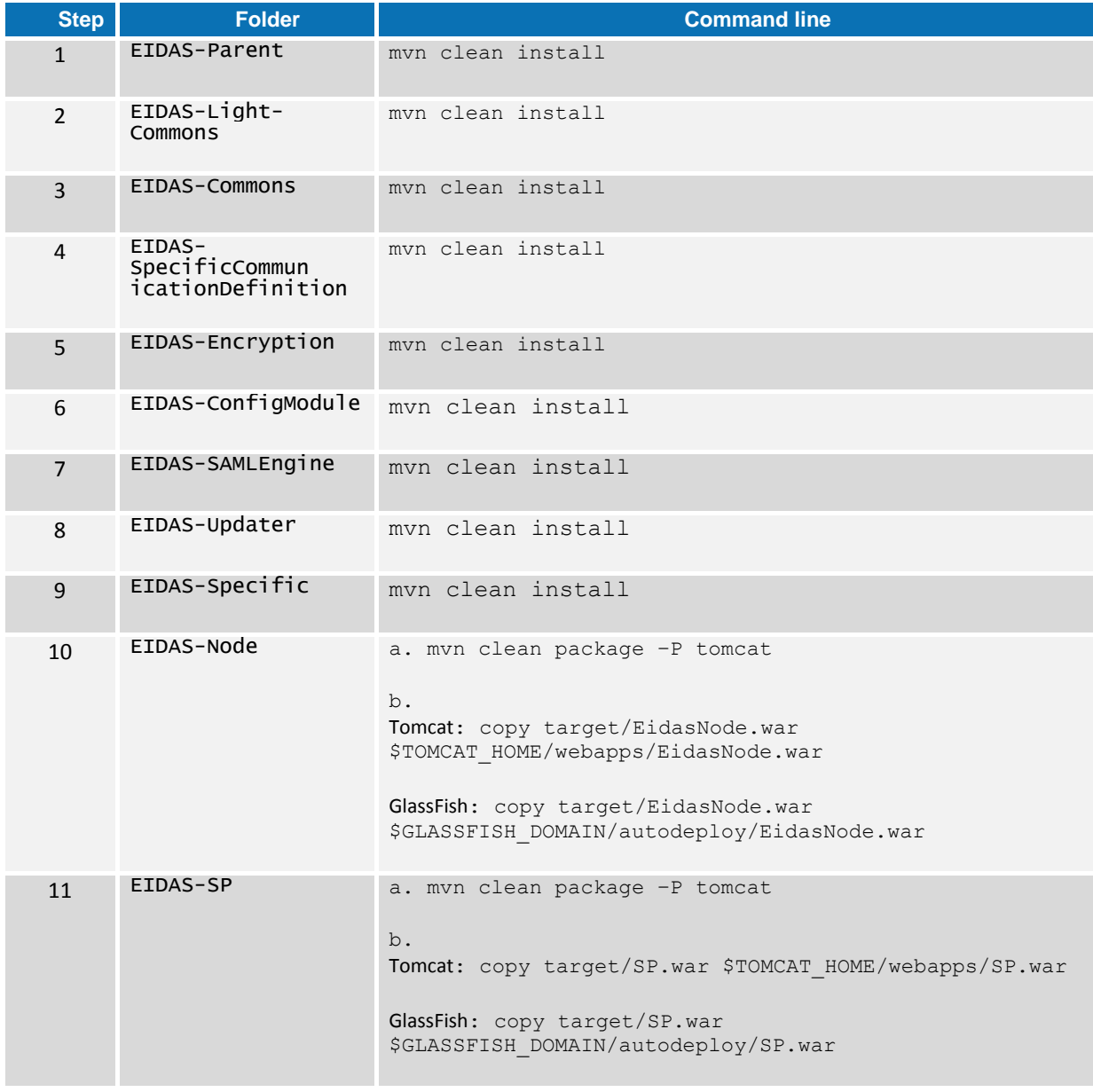

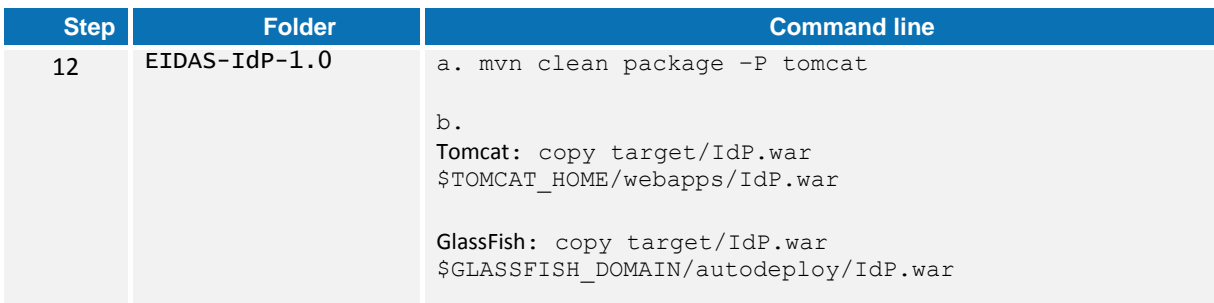

# <span id="page-46-0"></span>**5.2. JBoss7 Server deployment**

You must compile, install and deploy the projects, either by compiling the parent project or by compiling each module separately in the order shown below. At a command prompt, navigate to the folder shown below and enter the corresponding command line.

**Note:** The \$SERVER CONFIG variable refers to JBoss server configuration name (e.g. default)

If you want to use the 'default' configuration server, your full path will be: /home/user/apps/jboss-7.4.0.GA/server/default

<span id="page-46-1"></span>**Table 17: Project build for JBoss7 Server deployment**

| <b>Step</b>  | <b>Folder</b>   | <b>Command line</b>                                                             |
|--------------|-----------------|---------------------------------------------------------------------------------|
|              | EIDAS-Parent    | mvn clean install -P jBoss7                                                     |
|              | EIDAS-Node      | copy target/EidasNode.war \$JBOSS HOME/<br>standalone/deployments/EidasNode.war |
| $\mathbf{R}$ | EIDAS-SP        | copy target/SP.war \$JBOSS HOME/<br>standalone/deployments/SP.war               |
| $\Delta$     | $EIDAS-IdP-1.0$ | copy target/IdP.war \$JBOSS HOME/<br>standalone/deployments/IdP.war             |

#### <span id="page-46-2"></span>**Table 18: Module-based build for JBoss7 Server deployment**

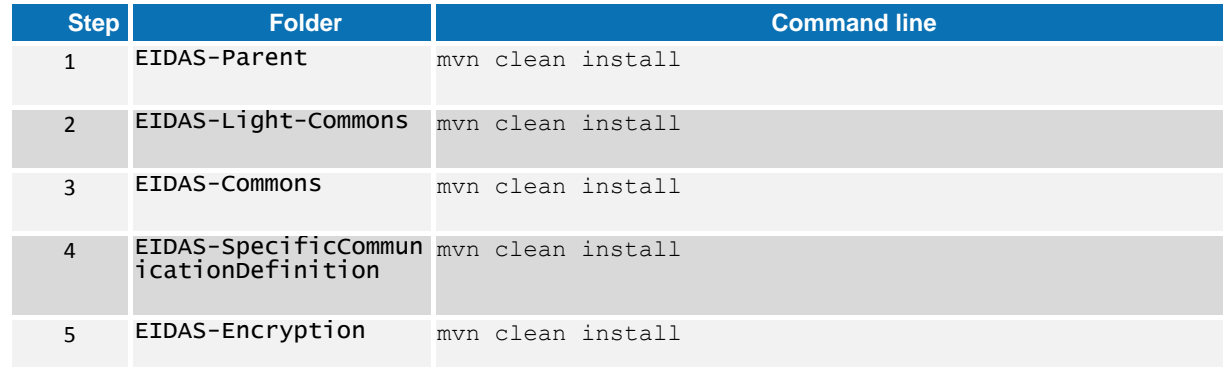

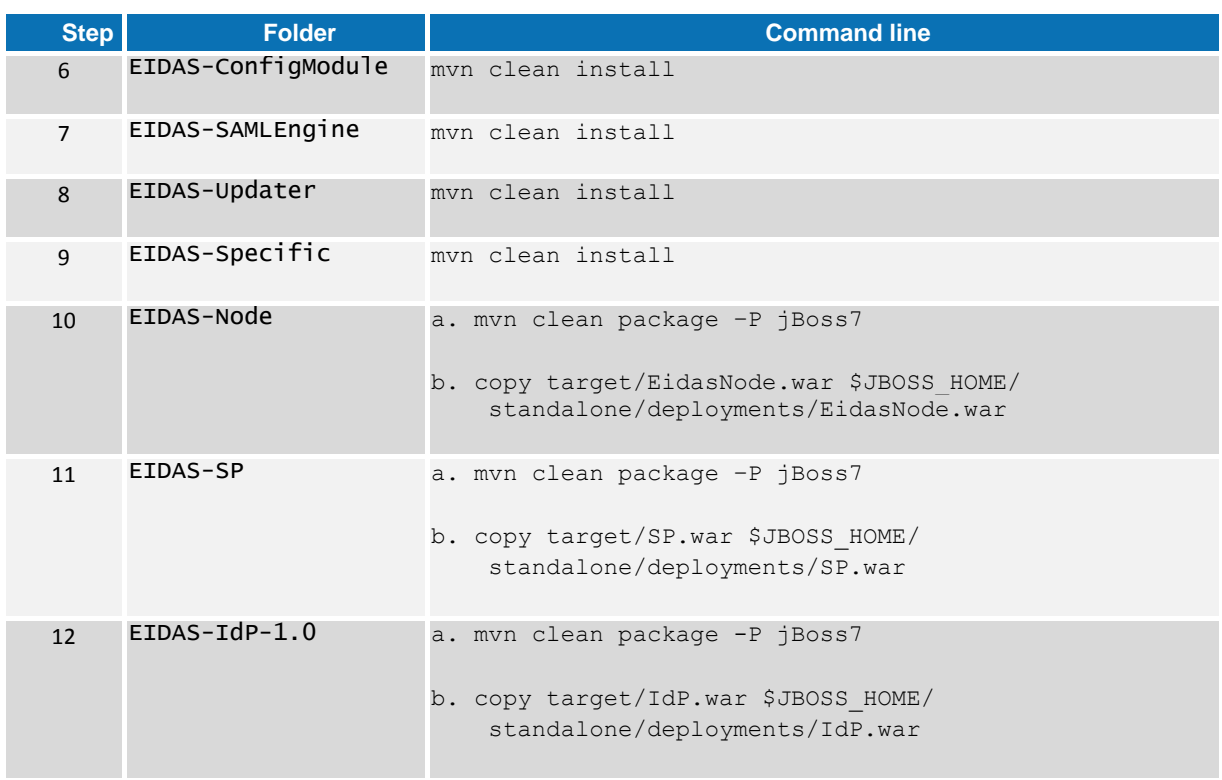

# <span id="page-47-0"></span>**5.3. WebLogic Server deployment**

You must compile, install and deploy the projects, either by compiling the parent project or by compiling each module separately in the order shown below. At a command prompt, navigate to the folder shown below and enter the corresponding command line.

<span id="page-47-1"></span>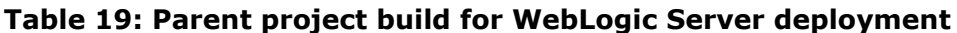

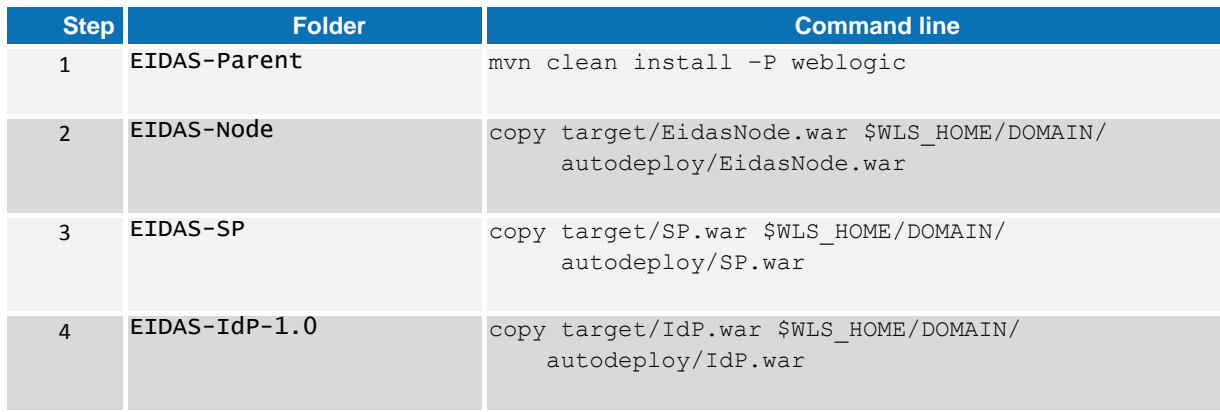

### <span id="page-47-2"></span>**Table 20: Module-based build for WebLogic Server deployment**

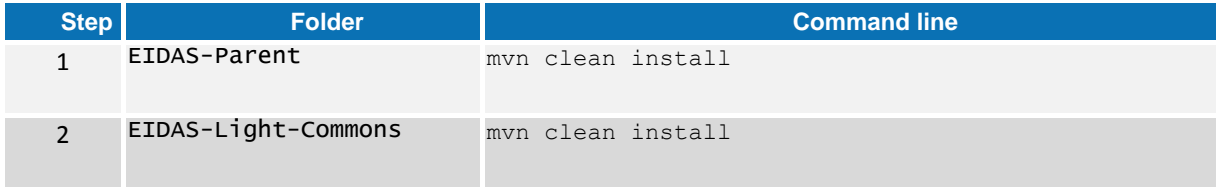

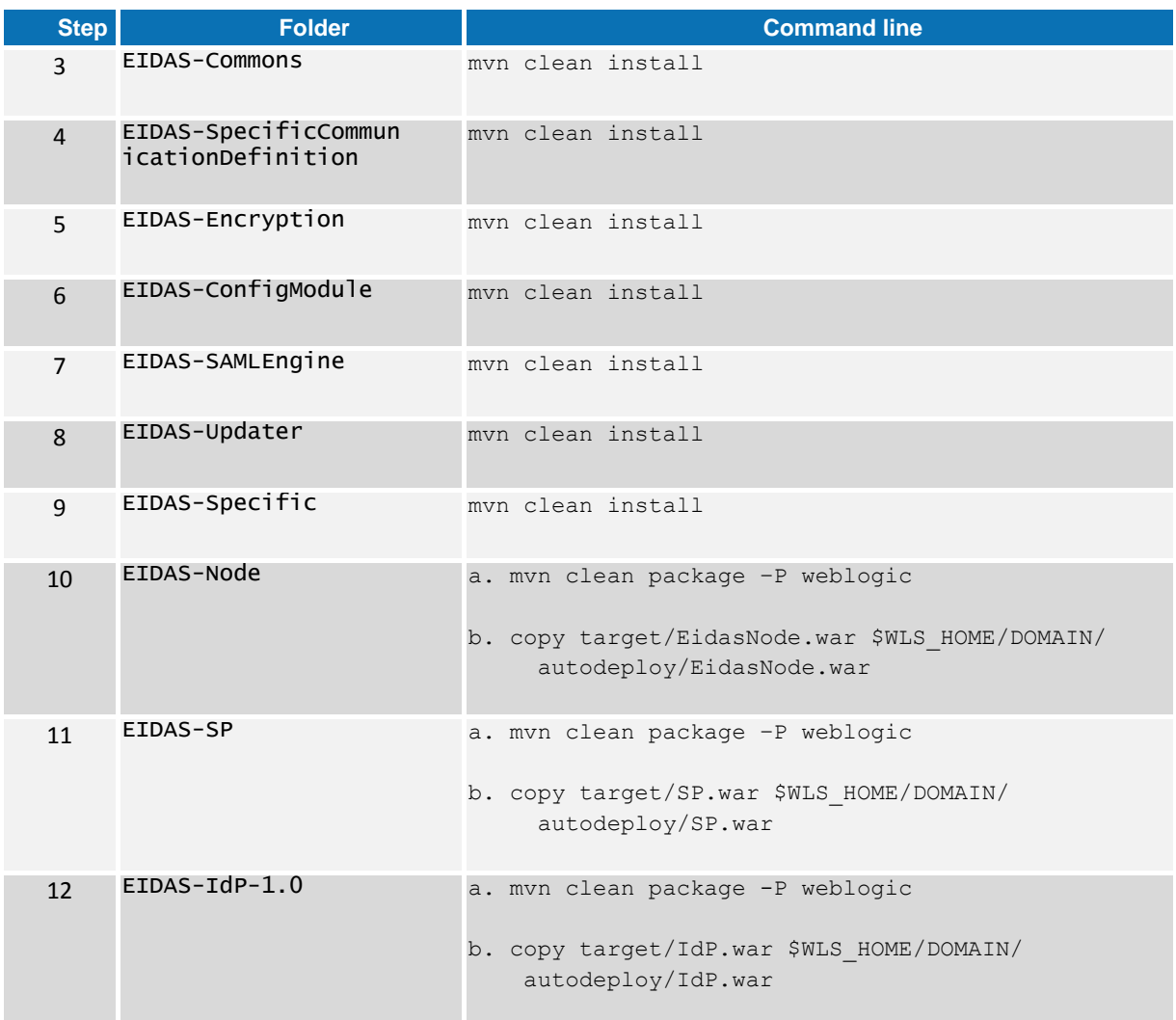

# <span id="page-48-0"></span>**5.4. WebSphere Server deployment**

You must compile, install and deploy the projects, either by compiling the parent project or by compiling each module separately in the order shown below using WebSphere's Admin Console. At a command prompt, navigate to the folder shown below and enter the corresponding command line:

#### <span id="page-48-1"></span>**Table 21: Parent project build for WebSphere Server deployment**

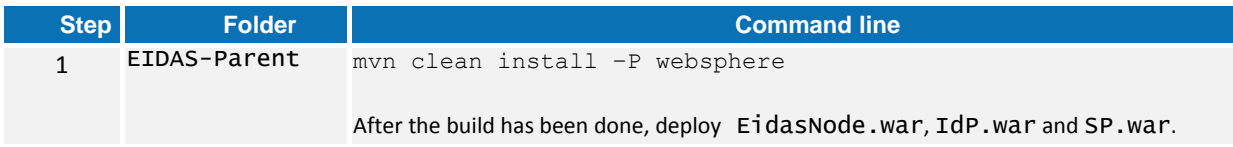

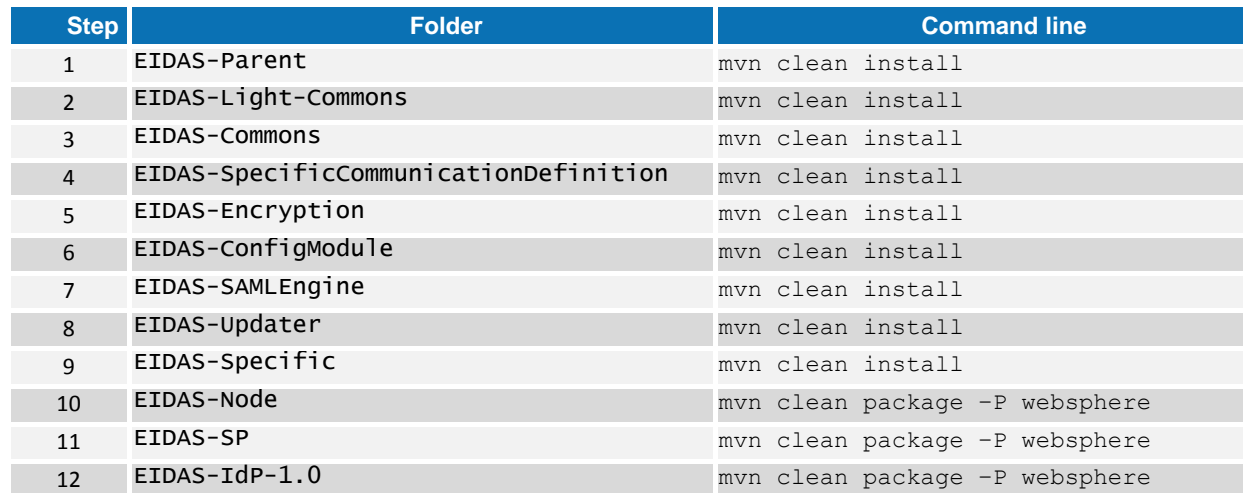

# <span id="page-49-0"></span>**Table 22: Module-based build for WebSphere Server deployment**

# <span id="page-50-0"></span>**6. Verifying the installation**

This section shows the final structure of your application server relevant directories, so that you can confirm that you have made the proper configurations. The structure of the application's 'war' files is also shown so you can verify that your applications were built successfully.

# <span id="page-50-1"></span>**6.1. Tomcat 7, 8**

```
$TOMCAT_HOME/endorsed
      resolver-2.9.1.jar 
      serializer-2.7.2.jar 
      xalan-2.7.2.jar 
      xercesImpl-2.11.0.jar 
      xml-apis-1.4.01.jar
$TOMCAT_HOME/webapps/
      IdP.war 
      EidasNode.war 
      SP.war 
      (server specific directories were not included)
```
# <span id="page-50-2"></span>**6.2. JBoss 7**

- Check modules directory for the presence of BouncyCastle and xml-apis modules.
- Copy war files under \$JBOSS\_HOME/standalone/Deployments.

# <span id="page-50-3"></span>**6.3. GlassFish V3, V4**

# <span id="page-50-4"></span>**6.3.1. GlassFish V3**

```
$GLASSFISH_HOME/glassfish/lib/endorsed/
      resolver-2.9.1.jar 
      serializer-2.7.2.jar 
      xalan-2.7.2.jar 
      xercesImpl-2.11.0.jar 
      xml-apis-1.4.01.jar
```
\$GLASSFISH\_HOME/glassfish/domains/domain1/autodeploy/ IdP.war EidasNode.war SP.war (server specific directories were not included)

# <span id="page-50-5"></span>**6.3.2. GlassFish V4**

```
$GLASSFISH_DOMAIN/lib/ext/
      xml-apis-1.4.01.jar
```
\$GLASSFISH\_DOMAIN/autodeploy/ IdP.war EidasNode.war SP.war

(server specific directories were not included)

#### <span id="page-51-0"></span>**6.4. WebLogic**

```
$WLS_HOME/domain/autodeploy/
      IdP.war 
      EidasNode.war 
      SP.war 
      (server specific directories were not included)
$DOMAIN_HOME/lib/
      xml-apis-1.4.01.jar
```
#### <span id="page-51-1"></span>**6.5. WebSphere Application Server**

WebSphere Application Server 8.5.5 has no requirement to add/replace endorsed libraries. The deployment of the WAR files may be done using the admin console.

**Note:** for WebSphere Liberty Profile deployment see section [3.2.8](#page-19-2) — *[Configuring](#page-19-2)  [WebSphere Liberty Profile](#page-19-2)*.

### <span id="page-51-2"></span>**6.6. Configuration files**

The below configuration and keystore files are needed for the full installation with Demo Tools. The layout itself can be different, depending on the environment variables, so this is just an example of Basic Setup:

```
server/eidas.xml
server/encryptionConf.xml
server/EncryptModule_Connector.xml
server/EncryptModule_Service.xml
server/hazelcast.xml
server/saml-engine-additional-attributes.xml
server/SamlEngine.xml
server/SamlEngine_Connector.xml
server/SamlEngine_Service.xml
server/SignModule_Connector.xml
server/SignModule_Service.xml
server/idp/EncryptModule_IdP.xml
server/idp/idp.properties
server/idp/IdPSamlEngine.xml
server/idp/saml-engine-additional-attributes.xml
server/idp/saml-engine-eidas-attributes.xml
server/idp/SamlEngine_IdP.xml
server/idp/SignModule_IdP.xml
server/idp/user.properties
server/sp/EncryptModule_SP.xml
server/sp/saml-engine-additional-attributes.xml
server/sp/saml-engine-eidas-attributes.xml
server/sp/SamlEngine_SP.xml
server/sp/SignModule_SP.xml
server/sp/sp.properties
server/sp/SPSamlEngine.xml
server/specific/eidas_Specific.xml
server/specific/EncryptModule_SP-Specific.xml
server/specific/EncryptModule_Specific-IdP.xml
server/specific/saml-engine-additional-attributes.xml
server/specific/SamlEngine_SP-Specific.xml
```
server/specific/SamlEngine\_Specific-IdP.xml server/specific/SignModule\_SP-Specific.xml server/specific/SignModule\_Specific-IdP.xml server/specific/SpecificSamlEngine.xmlkeystore/demoKeys.jks keystore/eidasKeyStore.jks keystore/eidasKeyStore\_Connector\_CA.jks keystore/eidasKeyStore\_Connector\_CB.jks keystore/eidasKeyStore\_Connector\_CC.jks keystore/eidasKeyStore\_Connector\_CD.jks keystore/eidasKeyStore\_Connector\_CF.jks keystore/eidasKeyStore\_IDP\_CA.jks keystore/eidasKeyStore\_IDP\_CB.jks keystore/eidasKeyStore\_IDP\_CC.jks keystore/eidasKeyStore\_IDP\_CD.jks keystore/eidasKeyStore\_IDP\_CF.jks keystore/eidasKeyStore\_METADATA.jks keystore/eidasKeyStore\_Service\_CA.jks keystore/eidasKeyStore\_Service\_CB.jks keystore/eidasKeyStore\_Service\_CC.jks keystore/eidasKeyStore\_Service\_CD.jks keystore/eidasKeyStore\_Service\_CF.jks keystore/eidasKeyStore\_SP\_CA.jks keystore/eidasKeyStore\_SP\_CB.jks keystore/eidasKeyStore\_SP\_CC.jks keystore/eidasKeyStore\_SP\_CD.jks keystore/eidasKeyStore\_SP\_CF.jks

# <span id="page-53-0"></span>**7. Advanced configuration for production environments**

This section provides detailed descriptions of the configurations to enable you to change specific aspects as required.

# <span id="page-53-1"></span>**7.1. Clustering environment**

This section describes the technologies and configurations used for testing the eIDAS-Node in cluster mode. The choice of technologies is proposed for testing purpose.

#### <span id="page-53-2"></span>**7.1.1. Load balancer**

The configuration adopted is the following:

- One load balancer composed of two Tomcat 7 (version 7.0.55) servers including the eIDAS-Node;
- One Apache Http server to isolate SP/IDP request.

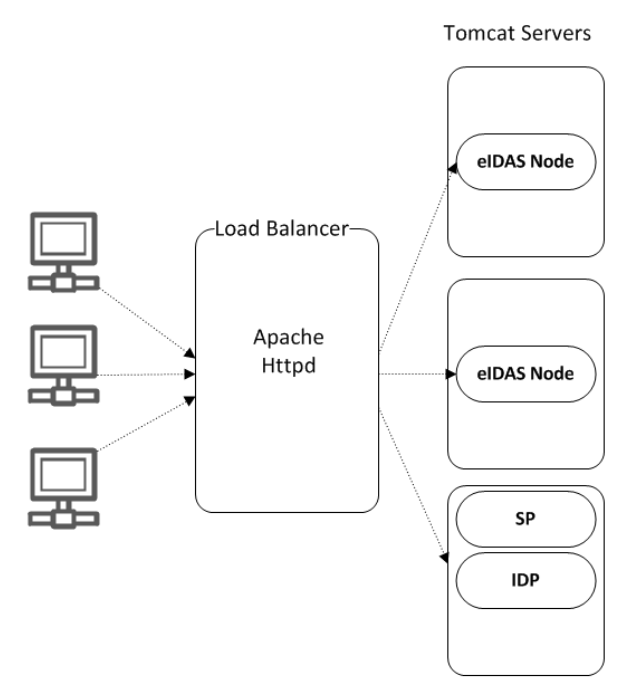

#### **Figure 9: Clustering environment — Load balancer**

<span id="page-53-3"></span>The solution is to add one server in-front of all tomcat clusters to accept all the requests and distribute to the cluster. So this server acts as a **load balancer**.

There are several servers available with load balancing capability. Here we are going to use **Apache httpd** web server as a load balancer. With **mod\_jk** module.

If one of the Tomcat instances fails then the load balancer dynamically reacts by ceasing to forward requests to that failed Tomcat instances. Other Tomcat instances continue as normal.

If the failed Tomcat is recovered from the failed state to normal state the load balancer will include it in the cluster to receive requests.

#### <span id="page-54-0"></span>**7.1.2. Load balancer with Hazelcast**

Hazelcast gives **High availability and full fail-over capability** to our clustering environment.

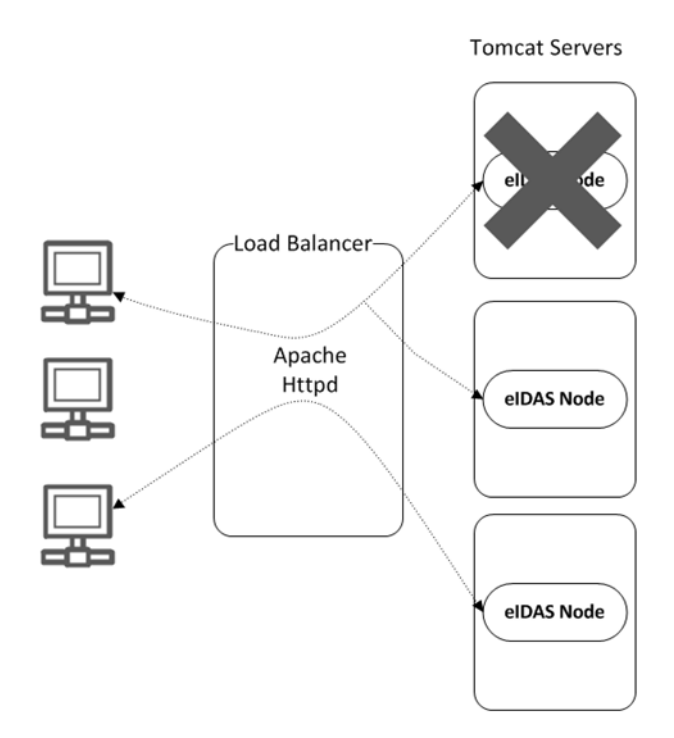

#### **Figure 10: Clustering environment — Load Balancer with Hazelcast**

<span id="page-54-4"></span>For Hazelcast, replication of message exchange states (in correlation maps) needs to be set up (see section [7.3](#page-55-0) — *[Set up Hazelcast](#page-55-0)*).

# <span id="page-54-1"></span>**7.2. Configuring Tomcat**

#### <span id="page-54-2"></span>**7.2.1. Setting AJP ports**

Traffic is passed between Apache and Tomcat(s) uses the binary AJP 1.3 protocol

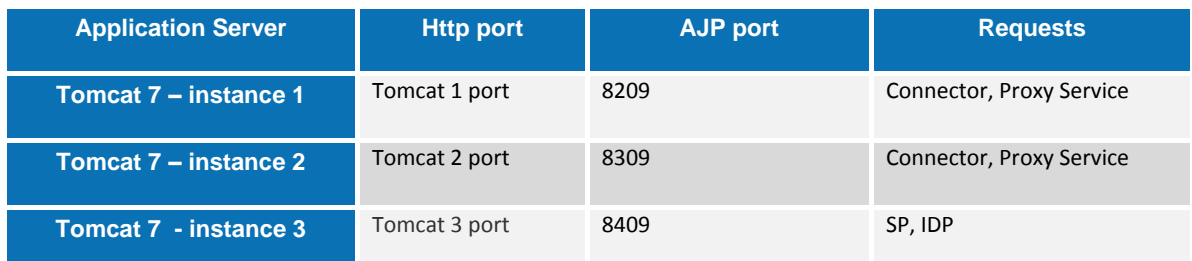

#### <span id="page-54-3"></span>**7.2.2. Apache HTTPD**

In this section we will use **Apache httpd** web server as a Load Balancer.

To provide the load balancing capability to Apache httpd server we need to include the module **mod\_jk**.

#### **7.2.2.1. Install and configure mod\_jk**

The **mod\_jk** module is downloaded from [http://www.apache.org/dist/tomcat/tomcat](http://www.apache.org/dist/tomcat/tomcat-connectors/jk/binaries/)[connectors/jk/binaries/](http://www.apache.org/dist/tomcat/tomcat-connectors/jk/binaries/).

**mod** ik is the Apache HTTPD module that will be used to provide our cluster with its load balancing and proxy capabilities, by default it uses the 'round robin' algorithm to distribute the requests. It uses the AJP protocol to facilitate fast communication between Tomcat servers and the Apache Web Server that will receive the client requests.

Configuration consists of adding a few lines to the main Apache HTTPD configuration file httpd.conf:

> JkMount /status stat JkMount /EidasNode/\* balancer JkMount /SP/\* tomcat3 JkMount /IdP/\* tomcat3

#### **7.2.2.2. Configure the cluster workers**

'Workers' is a blanket term used within **mod\_jk** to refer to both real Tomcat servers that will process requests, and virtual servers included in the module to handle load balancing and monitoring.

#### **File: workers.properties**

By default, mod jk includes three additional load balancing algorithms, some of which are more appropriate for certain situations, and can be configured with the 'method' directive:

```
worker.list=balancer, stat, tomcat3
worker.tomcat1.type=ajp13
worker.tomcat1.port=8209
worker.tomcat1.host=localhost
worker.tomcat2.type=ajp13
worker.tomcat2.port=8309
worker.tomcat2.host=localhost
worker.tomcat3.type=ajp13
worker.tomcat3.port=8409
worker.tomcat3.host=localhost
worker.balancer.type=lb
worker.balancer.balance workers=tomcat1, tomcat2
```
# <span id="page-55-0"></span>**7.3. Set up Hazelcast**

To replicate required information between cluster members, all nodes need to be configured with Hazelcast. Please refer to section [4.2.5.5](#page-40-1) — *[Additional Configuration](#page-40-1)* 

*— [Anti-replay Cache and Correlation Map Configuration](#page-40-1)* and [Appendix C](#page-61-0) for information on how to implement the required configuration.

# <span id="page-56-0"></span>**7.4. Check your installation**

Open the Apache status page: http://localhost/status and check that each node is up and running.

| Vs-cis-k2/status                                                                                                    | $8 - \text{Google}$<br>$\vee$ G | م                          | 自<br>$\mathbb{R}$<br>$\Omega$ | ≡ |  |  |  |  |
|----------------------------------------------------------------------------------------------------|---------------------------------|----------------------------|-------------------------------|---|--|--|--|--|
| Most Visited & Getting Started Suggested Sites & Tableau de bord [Jen<br>Web Slice Gallery                                                                                                    |                                 |                            |                               |   |  |  |  |  |
| [Read Only] [Dump] [S=Show only this worker, E=Edit worker, R=Reset worker state, T=Try worker recovery]                                                                                       |                                 |                            |                               |   |  |  |  |  |
|                                                                                                    |                                 |                            |                               |   |  |  |  |  |
| Listing Load Balancing Worker (1 Worker) [Hide]                                                                                                    |                                 |                            |                               |   |  |  |  |  |
|                                                                                                    |                                 |                            |                               |   |  |  |  |  |
| <b>[SER]</b> Worker Status for balancer                                                                                                    |                                 |                            |                               |   |  |  |  |  |
| Type Sticky Sessions Force Sticky Sessions Retries LB Method Locking Recover Wait Time Error Escalation Time Max Reply Timeouts [Hide]<br>True<br>False<br>Optimistic 60<br>2<br>Request<br>ľb | 30                              | 0                          |                               |   |  |  |  |  |
|                                                                                                    |                                 |                            |                               |   |  |  |  |  |
| Good Degraded Bad/Stopped Busy Max Busy Next Maintenance Last Reset [Hide]                                                                                                    |                                 |                            |                               |   |  |  |  |  |
| $\mathbf 0$<br>$\mathbf 0$<br>19/81<br>$\mathbf{2}$<br>0<br>$\mathbf{0}$<br>279                                                                                                    |                                 |                            |                               |   |  |  |  |  |
| <b>Balancer Members [Hide]</b>                                                                                                    |                                 |                            |                               |   |  |  |  |  |
| Name Type Hostname Address:Port Connection Pool Timeout Connect Timeout Prepost Timeout Reply Timeout Retries Recovery Options Max Packet Size [Hide]                                          |                                 |                            |                               |   |  |  |  |  |
| tomcat1 ajp13 localhost 127.0.0.1:8209 0<br>$\theta$<br>$\theta$                                                                                                    | $\theta$                        | 2<br>$\theta$              | 65536                         |   |  |  |  |  |
| tomcat2 ajp13 localhost 127.0.0.1:8309 0<br>$\mathbf{0}$<br>$\Omega$                                                                                                    | $\Omega$                        | $\overline{c}$<br>$\Omega$ | 65536                         |   |  |  |  |  |
| Sess Err CE RE<br>Name Act State DFMV Acc<br>Wr<br>Rd Busy Max Con Route RR Cd Rs LR LE                                                                                                    |                                 |                            |                               |   |  |  |  |  |
| [S[E]R] tomcat1 ACT OK/IDLE 0 1 1 0 0 (0/sec) 0 (0/sec) 0 0 0 0 (0/sec) 0 (0 /sec) 0<br>$\mathbf{0}$<br>$\mathbf{0}$<br>0/0 279<br>tomcatl                                                     |                                 |                            |                               |   |  |  |  |  |
| [S[E]R] tomcat2 ACT OK/IDLE 0 1 1 0 0 (0/sec) 0 (0/sec) 0 0 0 0 (0 /sec) 0 (0 /sec) 0<br>0/0 279<br>$\mathbf{0}$<br>$\theta$<br>tomcat2                                                        |                                 |                            |                               |   |  |  |  |  |
| Edit this attribute for all members: Activation<br>$\mathbf{r}$ Go                                                                                                    |                                 |                            |                               |   |  |  |  |  |
|                                                                                                    |                                 |                            |                               |   |  |  |  |  |
| URI Mappings for balancer (1 maps) [Hide]                                                                                                    |                                 |                            |                               |   |  |  |  |  |
| URI Match Type Source Reply Timeout Sticky Ignore Stateless Fail on Status Active Disabled Stopped Use Server Errors<br>Server                                                                 |                                 |                            |                               |   |  |  |  |  |
| VS-CIS-K2.net1.cec.eu.int:80 /PEPS/* Wildchar<br>JkMount-1<br>$\mathbf{0}$<br>0<br>0                                                                                                    |                                 |                            |                               |   |  |  |  |  |
|                                                                                                    |                                 |                            |                               |   |  |  |  |  |
| Listing AJP Worker (1 Worker) [Hide]                                                                                                    |                                 |                            |                               |   |  |  |  |  |
|                                                                                                    |                                 |                            |                               |   |  |  |  |  |
| <b>[SER]</b> Worker Status for tomcat3                                                                                                    |                                 |                            |                               |   |  |  |  |  |

<span id="page-56-1"></span>**Figure 11: Apache status page**

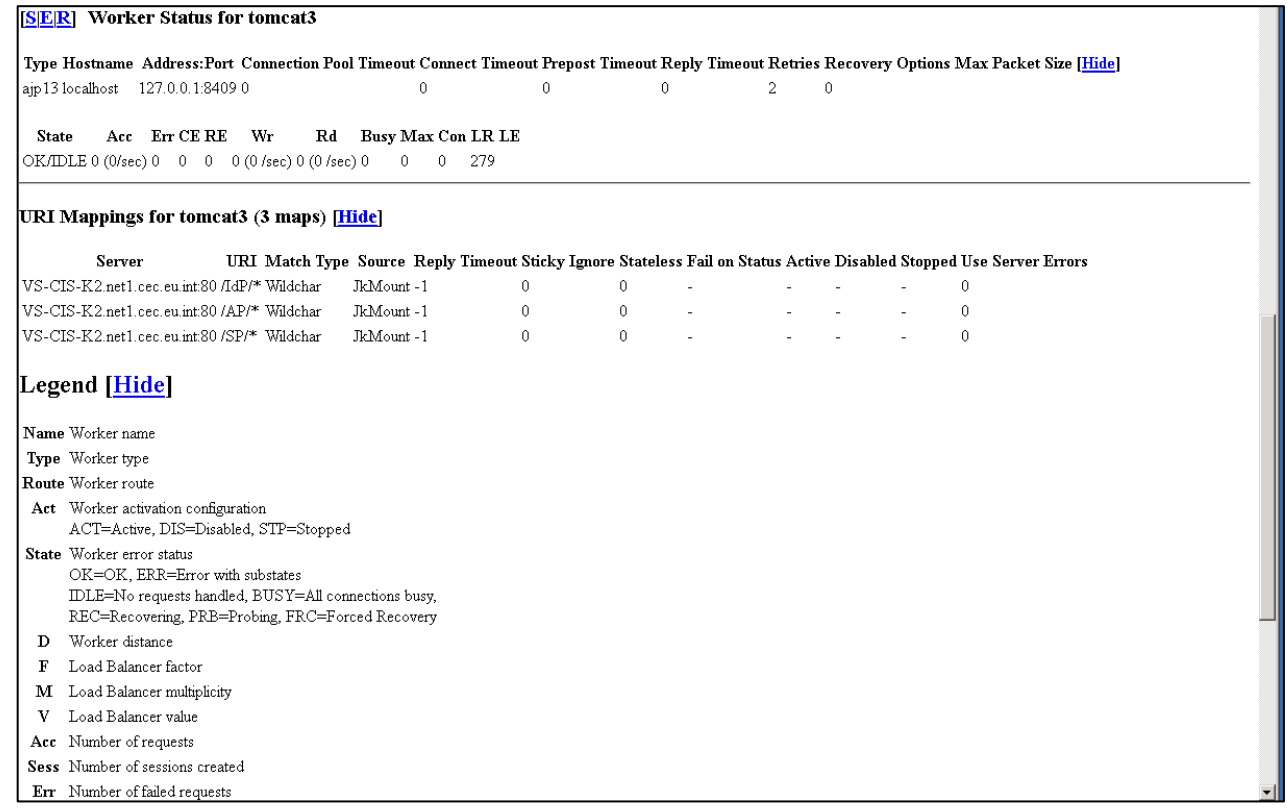

# <span id="page-57-1"></span><span id="page-57-0"></span>**Figure 12: Apache status page (continued)**

# **7.5. eIDAS-Node compliance**

To ensure the eIDAS compliance, there is a list of parameters to specifically set. Those parameters are listed below.

### <span id="page-57-2"></span>**Table 23: eIDAS-Node compliance**

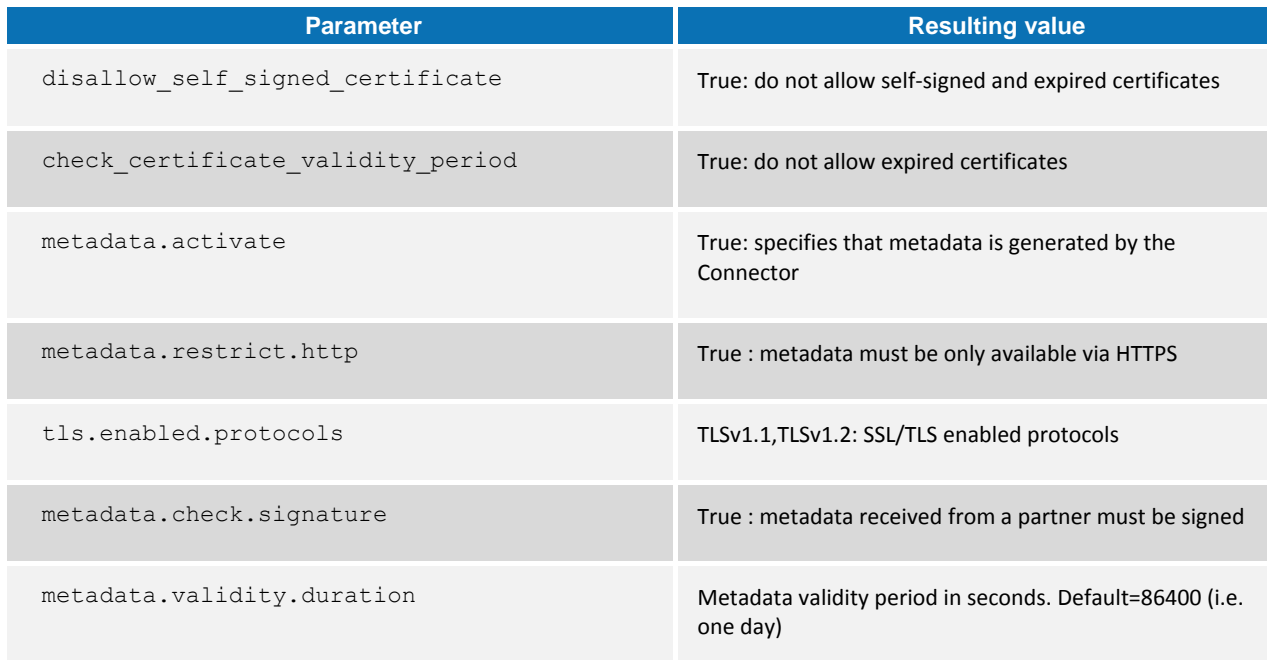

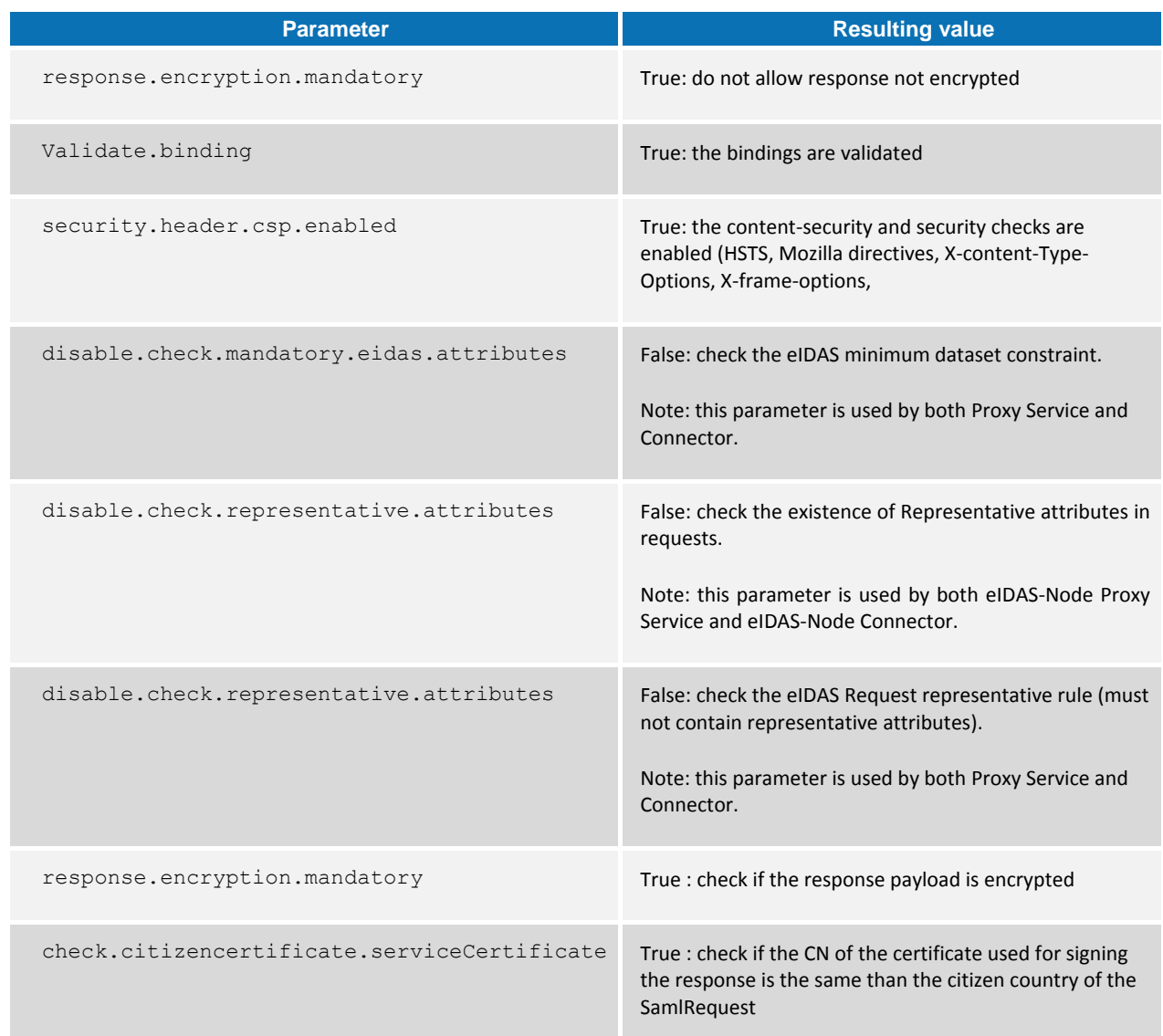

To ensure compliance, the following checks are made:

- the Level of Assurance indicated in the Assertion matches or exceeds the requested Level of Assurance;
- the Response will not be transmitted to a URL other than the AssertionConsumerServiceURL in the metadata of the eIDAS-Node Connector.

**Remark:** To improve the resilience of the application, we strongly recommend using the cache instances used for request anti-replay and SAML metadata using Hazelcast services. (please see [Appendix C](#page-61-0) for further details)

# <span id="page-58-0"></span>**7.6. eIDAS-Node configuration recommendations check list for production**

To be compliant with the eIDAS regulation, there are things to consider when installing the software in a production environment.

# <span id="page-59-0"></span>**Appendix A.eIDAS Levels of Assurance**

Level of Assurance (LoA) is a term used to describe the degree of certainty that an individual is who they say they are at the time they present a digital credential.

The eIDAS implementing regulation determines three Levels of Assurance:

- **Low** (service.LoA=http://eidas.europa.eu/LoA/**low**)
- **Substantial** (service.LoA=http://eidas.europa.eu/LoA/**substantial**)
- **High** (service.LoA=http://eidas.europa.eu/LoA/**high**)

(The eIDAS-Node Proxy Service service.LoA key is described in [Table 7.](#page-32-2))

At the SAML Request level, the level of assurance will limit the comparison attribute to 'minimum':

<saml2p:RequestedAuthnContext Comparison="minimum">

#### Validations made:

At the eIDAS-Node Proxy Service, if the requested (or higher) Level of Assurance cannot be fulfilled, the Request MUST be rejected.

The eIDAS-Node Connector verifies that the Level of Assurance indicated in the Assertion matches or exceeds the requested Level of Assurance, and sends the received authenticated person identification data to the requesting relying party.

The legal definitions of the Level of Assurance can be found at [http://eur-lex.europa.eu/legal-content/EN/TXT/PDF/?uri=OJ:JOL\\_2015\\_235\\_R\\_0002&from=EN.](http://eur-lex.europa.eu/legal-content/EN/TXT/PDF/?uri=OJ:JOL_2015_235_R_0002&from=EN)

# <span id="page-60-0"></span>**Appendix B.User consent**

In most Member States (MS), the privacy legislation requires that the user gives consent to the use of personal data. But the explanation of this requisite, and thus its implementation may be very different from one MS to another MS. So this general objective to request the consent of the user to send his/her attributes to a Service Provider in another Member State leads to the following consent-schemes. The consent is requested by the eIDAS-Node or by the Middleware of the user's MS.

There are three possible cases:

- The requested attributes are displayed and the user's consent is given by choosing only the attributes that he/she allows to transfer;
- The obtained values of the requested attributes are displayed and the user's consent is given by choosing only the attributes that he/she allows to transfer;
- The requested attributes are not displayed because the user's consent is not required as it was given (for example) when the user registered to the ID Provider.

# <span id="page-61-0"></span>**Appendix C.Hazelcast proposed configuration**

To correlate between request/response messages, and to prevent a replay of SAML requests, a caching mechanism is implemented at the eIDAS-Node Connector and Proxy Service level.

For clustered production mode (see section *[7.5](#page-57-0) — [eIDAS-Node compliance](#page-57-0)*), the application needs to be configured using Hazelcast product, which will provide a reliable solution based on a distributed hashmap, cluster-ready and with expiration of requests. The configuration of the product is done via its configuration file hazelcast.xml located by EIDAS CONFIG REPOSITORY. A default configuration is provided with the application. It is also possible to implement other clustering solutions by enriching the provided code. Please note, the provided configuration does not cover persistence. If persistence is required, a central database and MapStore interface must be implemented. Spring injection of map provider makes it possible on an entry level.

Hazelcast maps are activated by setting distributedMaps to "true" in eidas.xml.

# <span id="page-61-1"></span>**C.1 Network configuration**

The join configuration element is used to enable the Hazelcast instances to form a cluster, i.e. to join the members. Three ways can be used to join the members:

- multicast;
- discovery by TCP/IP;
- discovery by AWS (EC2 auto discovery).

# <span id="page-61-2"></span>**C.1.1 Multicast**

In the default configuration, we recommend the multicast configuration for clustering use.

With the multicast auto-discovery mechanism, Hazelcast allows cluster members to find each other using multicast communication. The cluster members do not need to know the concrete addresses of the other members, they just multicast to all the other members for listening. It depends on your environment whether multicast is possible or allowed.

The following is an example declarative configuration.

```
 <network>
      <join>
          <multicast enabled="true">
               <multicast-group>224.2.2.3</multicast-group>
               <multicast-port>54327</multicast-port>
               <multicast-time-to-live>32</multicast-time-to-live>
               <multicast-timeout-seconds>2</multicast-timeout-seconds>
               <trusted-interfaces>
                  <interface>192.168.1.102</interface>
               </trusted-interfaces> 
         \langle/multicast\rangle <tcp-ip enabled="false">
         </tcp-ip>
          <aws enabled="false">
```

```
\langle/aws\rangle </join>
 <network>
```
#### <span id="page-62-2"></span>**Figure 13: Example Hazelcast multicast declarative configuration**

**Note:** The multicast-timeout-seconds element is significant. This specifies the time in seconds that a node should wait for a valid multicast response from another node running in the network before declaring itself as the leader node (the first node joined to the cluster) and creating its own cluster. This only applies to the startup of nodes where no leader has yet been assigned. If you specify a high value to multicasttimeout-seconds, such as 60 seconds, it means that until a leader is selected, each node will wait 60 seconds before moving on. Be careful when providing a high value. Also be careful to not set the value too low, or the nodes may give up too early and create their own cluster.

# <span id="page-62-0"></span>**C.1.2 Discovery by TCP/IP Cluster**

If multicast is not preferred as the way of discovery for your environment, then you can configure Hazelcast for full TCP/IP cluster. As the configuration in [Figure 14](#page-62-3) shows, when the enable attribute of multicast is set to  $false$ ,  $top-ip$  has to be set to true. For the none-multicast option, all or a subset of nodes' hostnames and/or IP addresses must be listed. Note that not all of the cluster members have to be listed there but at least one of them has to be active in the cluster when a new member joins. The tcp-ip tag accepts an attribute called connection-timeout-seconds (default value =5). Increasing this value is recommended if you have many IPs listed and members cannot properly build up the cluster.

```
<hazelcast>
 ...
     <network>
         <port auto-increment="true">5701</port>
         <join>
             <multicast enabled="false">
                  <multicast-group>224.2.2.3</multicast-group>
                  <multicast-port>54327</multicast-port>
              </multicast>
              <tcp-ip enabled="true">
                  <member>machine1</member>
                  <member>machine2</member>
                  <member>machine3:5799</member>
                  <member>192.168.1.0-7</member>
                  <member>192.168.1.21</member>
            \langle /tcp-ip \rangle </join>
         ...
     </network>
     ...
```

```
</hazelcast>
```
#### <span id="page-62-3"></span>**Figure 14: Example Hazelcast configuration for TCP/IP discovery**

# <span id="page-62-1"></span>**C.1.3 Discovery by AWS (EC2 auto discovery)**

Hazelcast supports EC2 auto discovery. For information on this configuration please refer to the Hazelcast documentation at [http://docs.hazelcast.org/docs/3.2/manual/html](http://docs.hazelcast.org/docs/3.2/manual/html-single/)[single/.](http://docs.hazelcast.org/docs/3.2/manual/html-single/)

# <span id="page-63-0"></span>**C.1.4 Eviction**

Hazelcast also supports policy based eviction for distributed maps. Currently supported eviction policies are LRU (Least Recently Used) and LFU (Least Frequently Used). This feature enables Hazelcast to be used as a distributed cache. If time-tolive-seconds is not 0, entries older than time-to-live-seconds value will be evicted, regardless of the eviction policy set. In the application, for anti-replay/reply request-pair correlation cache we set by default the time-to-live-seconds to 300 (five minutes) and for the cache of metadata to one day.

```
<hazelcast>
 ...
<map name="antiReplayCacheService">
<time-to-live-seconds>300</time-to-live-seconds> <!-- 5 minutes -->
<eviction-policy>LRU</eviction-policy>
<max-size policy="PER_NODE">500</max-size>
\langle/map\rangle<map name="antiReplayCacheConnector">
<time-to-live-seconds>300</time-to-live-seconds><!-- 5 minutes -->
<eviction-policy>LRU</eviction-policy>
<max-size policy="PER_NODE">500</max-size>
\langle/map>
<map name="eidasmetadata">
<in-memory-format>BINARY</in-memory-format>
<time-to-live-seconds>86400</time-to-live-seconds><!-- 1 day -->
<eviction-policy>LRU</eviction-policy>
\langle/map\rangle</hazelcast>
<map name="specificSpRequestCorrelationCacheService">
<in-memory-format>BINARY</in-memory-format>
<time-to-live-seconds>86400</time-to-live-seconds><!-- 1 day -->
<eviction-policy>LRU</eviction-policy>
\langle map>
<map name="connectorRequestCorrelationCacheService">
<in-memory-format>BINARY</in-memory-format>
<time-to-live-seconds>86400</time-to-live-seconds><!-- 1 day -->
<eviction-policy>LRU</eviction-policy>
\langle/map\rangle<map name="proxyServiceRequestCorrelationCacheService">
<in-memory-format>BINARY</in-memory-format>
<time-to-live-seconds>86400</time-to-live-seconds><!-- 1 day -->
<eviction-policy>LRU</eviction-policy>
</map>
<map name="specificIdpRequestCorrelationCacheService">
<in-memory-format>BINARY</in-memory-format>
<time-to-live-seconds>86400</time-to-live-seconds><!-- 1 day -->
<eviction-policy>LRU</eviction-policy>
\langle map>
<map name="specificConnectorLtRequestCorrelationCacheService">
<in-memory-format>BINARY</in-memory-format>
<time-to-live-seconds>86400</time-to-live-seconds><!-- 1 day -->
<eviction-policy>LRU</eviction-policy>
\langle map>
<map name="specificServiceLtRequestCorrelationCacheService">
<in-memory-format>BINARY</in-memory-format>
```
<time-to-live-seconds>86400</time-to-live-seconds><!-- 1 day --> <eviction-policy>LRU</eviction-policy> </map>

# <span id="page-64-0"></span>**Figure 15: Hazelcast eviction policy configuration**

For more information on the features of this product, please refer to the Hazelcast official documentation (<http://docs.hazelcast.org/docs/3.2/manual/html-single/>).

# <span id="page-65-0"></span>**Appendix D. Installation Frequently Asked Questions**

### **Q: How can I use my SPECIFIC jar?**

A: Just replace the eidas-specific.1.0.jar, found in the EidasNode.war, by your own.

#### **Q: How can I compile the project using external properties (Tomcat)?**

**A:** First you compile EIDAS-NODE and EIDAS-Specific without the "-P embedded" argument. This will generate the packages without specific properties. Now you need to place all the properties files in one folder and tell Tomcat to lookup that folder.

If in Linux:

#### Edit \$TOMCAT\_HOME/bin/catalina.sh and change

```
"CLASSPATH="$CLASSPATH""$CATALINA_HOME"/bin/bootstrap.jar" to 
"CLASSPATH="$CLASSPATH""$CATALINA_HOME"/bin/bootstrap.jar:/path/to/
config/folder/"
```
#### If in Windows:

#### Edit \$TOMCAT\_HOME/bin/catalina.bat and change

```
"CLASSPATH="$CLASSPATH""$CATALINA_HOME"/bin/bootstrap.jar" to
"CLASSPATH="$CLASSPATH""$CATALINA_HOME"/bin/bootstrap.jar:/path/to/
config/folder/"
```
#### **Q: I'm getting an error that says "Failed to load class org.slf4j.impl.StaticLoggerBinder" .**

A: This error is reported when the org.slf4j.impl.StaticLoggerBinder class could not be loaded into memory. In this case, you should recompile your projects to ensure that Maven includes the appropriate jars.

#### **Q: I'm getting an error that says "com.opensymphony.xwork2.DefaultActionInvocation.invokeAction (DefaultActionInvocation.java)"** .

A: The DefaultActionInvocation class is responsible for calling the user action, if an error occurs, generally due to missing libraries or missing properties file, the struts framework will not be able to render the result of the action, thus producing that error message.

However, in the logs or the stack trace you can usually find another exception. That exception is the reason for this error, perhaps you can solve it by making sure:

- you have the properties files in the right place
- you have the right privileges to access jks file (you may need to install JCE and allow Java to read the file outside the webapp context)
- you have all the required libraries.